IBM Cúram Social Program Management Version 6.0.5

# *Guide Cúram Outcome Management*

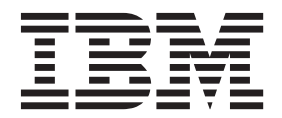

**Important**

Avant d'utiliser le présent document et le produit associé, prenez connaissance des informations générales figurant à la section [«Remarques», à la page 41.](#page-50-0)

#### **Dernière révision : Mars 2014**

Cette édition s'applique à IBM Cúram Social Program Management version 6.0.5 et à toutes les versions ultérieures, sauf indication contraire dans les nouvelles éditions.

Eléments sous licence - Propriété d'IBM.

LE PRESENT DOCUMENT EST LIVRE EN L'ETAT SANS AUCUNE GARANTIE EXPLICITE OU IMPLICITE. IBM DECLINE NOTAMMENT TOUTE RESPONSABILITE RELATIVE A CES INFORMATIONS EN CAS DE CONTREFACON AINSI QU'EN CAS DE DEFAUT D'APTITUDE A L'EXECUTION D'UN TRAVAIL DONNE.

Ce document est mis à jour périodiquement. Chaque nouvelle édition inclut les mises à jour. Les informations qui y sont fournies sont susceptibles d'être modifiées avant que les produits décrits ne deviennent eux-mêmes disponibles. En outre, il peut contenir des informations ou des références concernant certains produits, logiciels ou services non annoncés dans ce pays. Cela ne signifie cependant pas qu'ils y seront annoncés.

Pour plus de détails, pour toute demande d'ordre technique, ou pour obtenir des exemplaires de documents IBM, référez-vous aux documents d'annonce disponibles dans votre pays, ou adressez-vous à votre partenaire commercial.

Vous pouvez également consulter les serveurs Internet suivants :

- [http://www.fr.ibm.com \(serveur IBM en France\)](http://www.ibm.com/fr/fr)
- v [http://www.can.ibm.com \(serveur IBM au Canada\)](http://www.ibm.com/ca/fr)
- v [http://www.ibm.com \(serveur IBM aux Etats-Unis\)](http://www.ibm.com)

*Compagnie IBM France Direction Qualité 17, avenue de l'Europe 92275 Bois-Colombes Cedex*

© Copyright IBM France 2014. Tous droits réservés.

#### **© Copyright IBM Corporation 2012, 2013.**

© Cúram Software Limited. 2011. Tous droits réservés.

# **Table des matières**

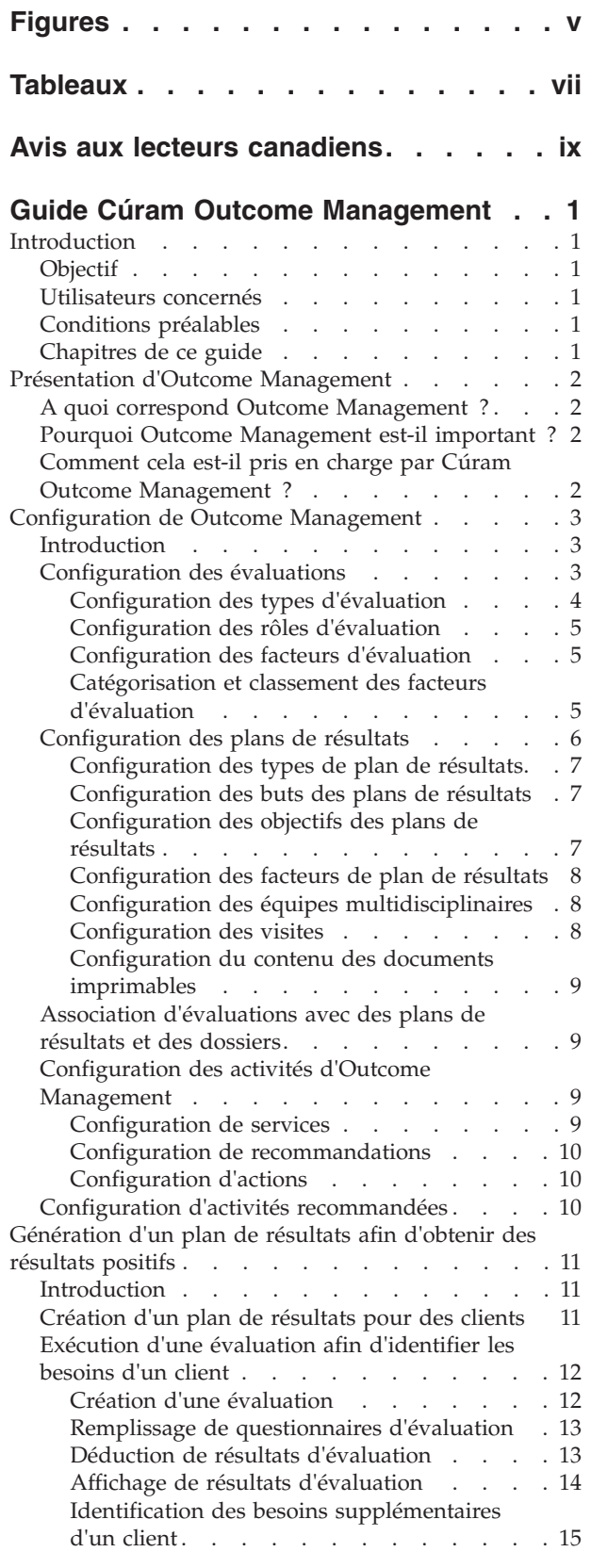

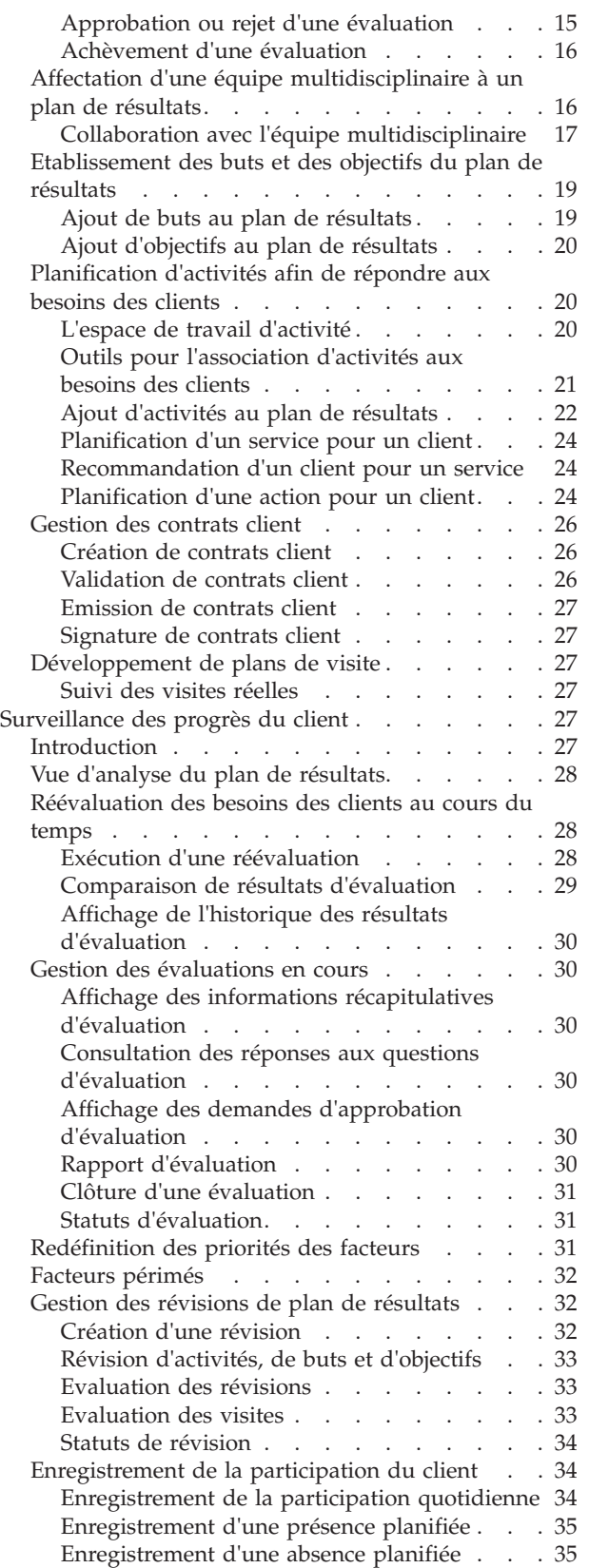

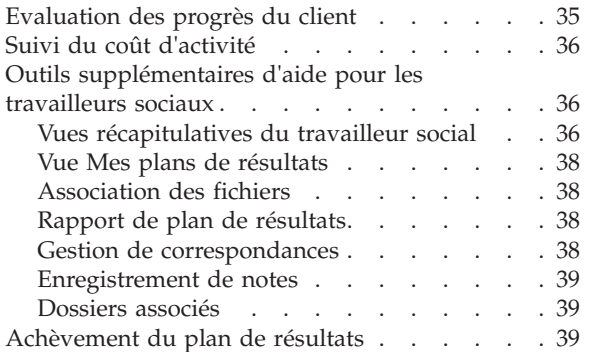

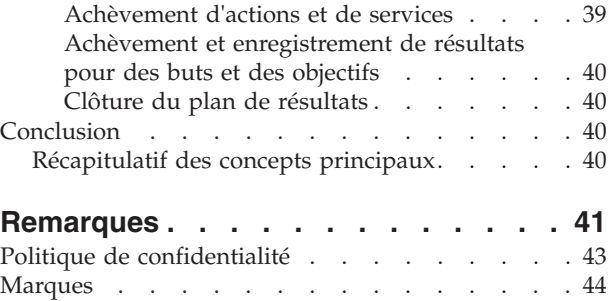

# <span id="page-4-0"></span>**Figures**

[1. Structure d'évaluation](#page-13-0) . . . . . . . . . . [4](#page-13-0)<br>2. Evaluation avec catégories et classifications Evaluation avec catégories et classifications multiples . . . . . . . . . . . . . . 6 [3. Structure du plan de résultats](#page-16-0) . . . . . . . [7](#page-16-0)

# <span id="page-6-0"></span>**Tableaux**

- [1. Partage d'informations avec une équipe](#page-26-0)
- multidisciplinaire . . . [. . . . . . . . . . 17](#page-26-0) [2. Fonctionnalité de collaboration dans un plan](#page-27-0) de résultats [. . . . . . . . . . . . 18](#page-27-0)
- [3. Informations communes sur les activités 22](#page-31-0)<br>4. Statuts du traitement de l'évaluation . . . . 31 [4. Statuts du traitement de l'évaluation](#page-40-0) . . . . [31](#page-40-0)<br>5. Statut de la révision. . . . . . . . . . . 34 Statut de la révision. . . . . . . . . . 34

# <span id="page-8-0"></span>**Avis aux lecteurs canadiens**

Le présent document a été traduit en France. Voici les principales différences et particularités dont vous devez tenir compte.

#### **Illustrations**

Les illustrations sont fournies à titre d'exemple. Certaines peuvent contenir des données propres à la France.

#### **Terminologie**

La terminologie des titres IBM peut différer d'un pays à l'autre. Reportez-vous au tableau ci-dessous, au besoin.

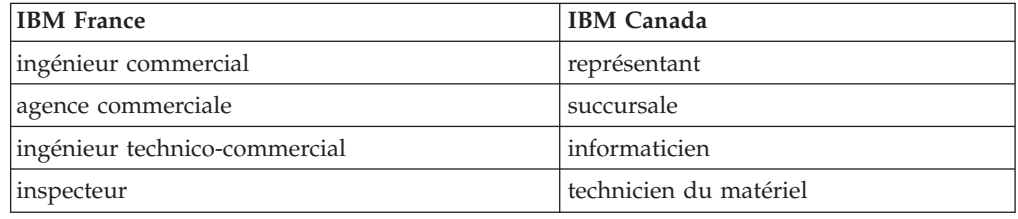

#### **Claviers**

Les lettres sont disposées différemment : le clavier français est de type AZERTY, et le clavier français-canadien de type QWERTY.

#### **OS/2 et Windows - Paramètres canadiens**

Au Canada, on utilise :

- v les pages de codes 850 (multilingue) et 863 (français-canadien),
- le code pays 002,
- le code clavier CF.

#### **Nomenclature**

Les touches présentées dans le tableau d'équivalence suivant sont libellées différemment selon qu'il s'agit du clavier de la France, du clavier du Canada ou du clavier des États-Unis. Reportez-vous à ce tableau pour faire correspondre les touches françaises figurant dans le présent document aux touches de votre clavier.

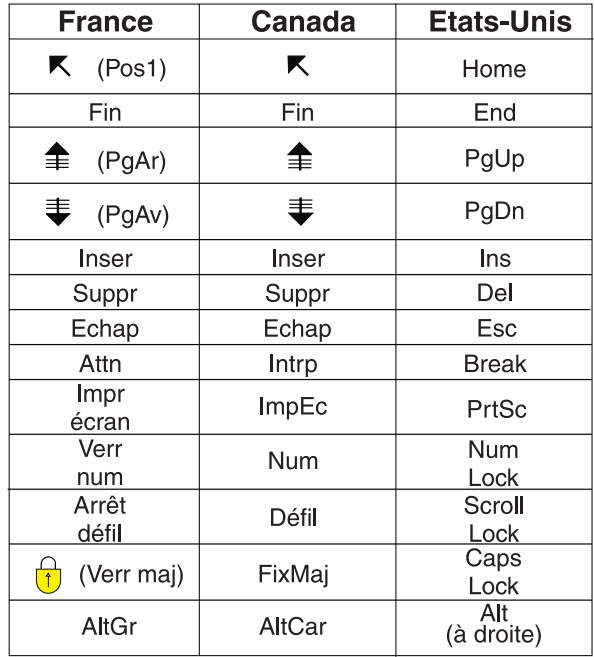

#### **Brevets**

Il est possible qu'IBM détienne des brevets ou qu'elle ait déposé des demandes de brevets portant sur certains sujets abordés dans ce document. Le fait qu'IBM vous fournisse le présent document ne signifie pas qu'elle vous accorde un permis d'utilisation de ces brevets. Vous pouvez envoyer, par écrit, vos demandes de renseignements relatives aux permis d'utilisation au directeur général des relations commerciales d'IBM, 3600 Steeles Avenue East, Markham, Ontario, L3R 9Z7.

#### **Assistance téléphonique**

Si vous avez besoin d'assistance ou si vous voulez commander du matériel, des logiciels et des publications IBM, contactez IBM direct au 1 800 465-1234.

# <span id="page-10-0"></span>**Guide Cúram Outcome Management**

Outcome Management fournit une prestation de service orientée client qui met l'accent sur les résultats qu'un client tente d'atteindre plutôt que sur les services disponibles uniquement. Il permet aux agences d'utiliser l'expertise des individus et des organisations pour mieux aider les clients.

# **Introduction**

# **Objectif**

L'objectif de ce guide est de présenter Cúram Outcome Management. Après la lecture de ce guide, le lecteur doit posséder des connaissances de base sur la manière dont la gestion des résultats est utilisée pour identifier et répondre aux besoins du client et l'aider à atteindre des résultats positifs.

Afin de mieux comprendre ces concepts, le guide doit être lu dans son intégralité. Le guide n'est pas conçu pour être utilisé en tant que guide de formation ou d'utilisation.

### **Utilisateurs concernés**

Ce guide est destiné aux lecteurs concernés par les concepts métier de Cúram Outcome Management. Il n'est pas nécessaire que les lecteurs connaissent l'application.

## **Conditions préalables**

On suppose que le lecteur connaît les concepts de base Social Enterprise Management. En particulier, on suppose que le lecteur maîtrise la manière dont l'agence planifie et propose des services aux clients. Pour mieux comprendre les rubriques abordées dans ce guide, il est préférable que le lecteur ait déjà lu le Guide métier Cúram Provider Management et le Guide de gestion de dossiers intégrés Cúram.

## **Chapitres de ce guide**

La liste suivante décrit les chapitres de ce guide :

#### **Présentation d'Outcome Management**

Ce chapitre fournit une vue d'ensemble de la gestion des résultats et décrit son importance. Il décrit également comment Cúram Outcome Management prend en charge les exigences de gestion des résultats.

#### **Configuration de Outcome Management**

Ce chapitre fournit une vue d'ensemble des aspects de la gestion des résultats qui sont configurés dans le cadre de l'application d'administration.

#### **Génération d'un plan de résultats afin d'obtenir des résultats positifs**

Ce chapitre contient des informations sur la manière de créer et générer un plan de résultats afin d'identifier et de répondre aux besoins des clients. Cela inclut l'exécution d'une évaluation pour identifier les besoins, l'ajout d'une équipe multidisciplinaire à un plan de résultats pour permettre une collaboration entre le travailleur social et des experts à l'intérieur et à l'extérieur de l'agence, la définition de buts et d'objectifs et l'ajout

d'activités pour répondre aux besoins des clients. Ce chapitre décrit également la création de contrats formels entre le client et l'agence pour participer aux activités décrites dans le plan de résultats.

#### **Surveillance des progrès du client**

Ce chapitre décrit comment les progrès d'un client peuvent être surveillés à l'aide de réévaluations, de révisions et l'enregistrement des progrès.

# <span id="page-11-0"></span>**Présentation d'Outcome Management**

### **A quoi correspond Outcome Management ?**

Outcome Management est une approche centrée sur le client pour la fourniture de services, qui se concentre sur les résultats qu'un client tente de réaliser au lieu de se concentrer uniquement sur les services disponibles. Il encourage une approche collaborative qui permet aux agences d'utiliser la compétence des personnes au sein de l'agence et à l'extérieur de celle-ci. Les approches traditionnelles ont eu pour conséquence que les clients n'ont pas reçu la bonne aide au bon moment et par conséquent restent tributaires de l'agence dans le long terme. En outre, les agences travaillent de manière cloisonnée et ne peuvent pas toujours avoir les compétences nécessaires pour identifier précisément les besoins des clients. Par exemple, demander aux parents qui ne disposent pas de permis de conduire et/ou vivent en zone rurale d'assister à des cours de parentalité ; ne pas laisser suffisamment de temps à un parent pour traiter sa toxicomanie avant de le renvoyer sur son lieu de travail ; demander à des parents de participer à des cours de parentalité alors que des questions de logement ou de transport constituent le véritable problème.

Outcome Management est plus efficace si la planification est effectuée de manière collaborative avec un résultat final en tête. La planification commence par une compréhension claire des besoins d'un client et des changements précis qui sont recherchés par les clients. Un planificateur peut ainsi identifier les étapes ou les objectifs critiques que les clients doivent suivre en vue d'atteindre les changements spécifiques de comportement, de connaissance, de compétences, d'état ou de statut.

Outcome Management se concentre sur les progrès d'un client et les suit au cours du temps ; il examine l'efficacité de la prestation de services par l'intermédiaire de la réalisation par le client de succès/changements comme résultats. Il s'agit d'un modèle centré sur le client, qui place les besoins des clients en premier.

## **Pourquoi Outcome Management est-il important ?**

L'objectif de Outcome Management est de permettre à une agence d'obtenir de meilleurs résultats pour les clients en identifiant leurs besoins réels et en répondant à ces besoins par la fourniture de services appropriés. Cela permet en retour de réduire les coûts pour l'agence, car les clients ne sont plus pris en charge par l'agence. Outcome Management permet également à une agence de se concentrer sur les résultats que l'organisation cherche à atteindre, par exemple, le nombre de clients autosuffisants doit augmenter de 15% l'année suivante. La capacité de l'agence à définir clairement et simplement les résultats des clients lui permet potentiellement de générer des fonds supplémentaires si nécessaire.

# **Comment cela est-il pris en charge par Cúram Outcome Management ?**

Cúram Outcome Management fournit une approche structurée pour atteindre des résultats positifs pour les clients. Il fournit les outils nécessaires pour identifier les <span id="page-12-0"></span>besoins des clients, pour planifier des activités afin de répondre à ces besoins et pour surveiller les progrès des clients au cours du temps afin de s'assurer que ces besoins sont satisfaits. Tous les aspects de Outcome Management peuvent être gérés dans un plan de résultats. Ceci inclut :

- v La possibilité de configurer et d'exécuter différents types d'évaluations pour identifier la cause d'origine des problèmes et des besoins d'un client, par exemple, des évaluations des forces et des besoins d'un pourvoyeur de soins, des évaluations d'autosuffisance et des évaluations de sécurité.
- v L'affectation d'une équipe multidisciplinaire et la fourniture d'outils de collaboration, tels que des forums de discussion et de l'aide pour de la planification de réunions et l'enregistrement des comptes-rendus de réunion, qui permettent aux personnes de travailler ensemble pour aider les clients. Il existe un modèle d'autorité permettant de partager certaines informations avec un membre de l'équipe multidisciplinaire via le portail MDT.
- v En fonction des besoins identifiés, des buts et objectifs peuvent être définis pour un client au cours du processus de planification afin de l'aider à se concentrer sur les résultats positifs.
- Des activités peuvent être ajoutées au plan de résultats pour répondre aux besoins identifiés. Des recommandations du système basées sur les résultats de l'évaluation sont fournies pour aider le travailleur social à identifier les activités les plus appropriées pour un client.
- Il existe des outils permettant de surveiller régulièrement les progrès du client au cours du temps afin de s'assurer que ses besoins sont satisfaits, au moyen de réévaluations, de révisions et d'enregistrement des progrès.
- v La possibilité d'améliorer en permanence le plan afin d'aider les clients à travailler en direction des objectifs et du but ultime de leur plan de résultats.

# **Configuration de Outcome Management**

# **Introduction**

Ce chapitre offre une présentation des éléments clés de Outcome Management qui sont configurés dans le cadre de l'administration de l'application. Outcome Management permet de définir des évaluations qui sont exécutées pour déterminer les besoins du client. Pour répondre à ces besoins, des plans de résultats peuvent également être définis afin d'identifier les buts et les objectifs du client, ainsi que planifier et la gérer les activités qui aideront le client à atteindre ces buts et ces objectifs.

Outcome Management peut être configuré de nombreuses manières, c'est pourquoi une présentation de haut niveau de Outcome Management est incluse dans ce chapitre. Pour plus de détails sur toutes les options de configuration, voir le Guide de configuration Cúram Outcome Management.

# **Configuration des évaluations**

Outcome Management permet aux agences de définir des évaluations. Une fois que les évaluations ont été définies, elles peuvent être exécutées afin d'identifier et de déterminer la gravité des besoins d'un client. Il existe cinq aspects principaux pour configurer une évaluation :

- configuration du type d'évaluation
- configuration des rôles
- v configuration des ensembles de facteurs sur lesquels les clients et leurs familles sont évalués
- catégorisation et classement des facteurs en fonction de leur type
- v configuration des résultats possibles qui peuvent être atteints lorsqu'un facteur a été évalué

La figure ci-après présente un exemple de structure d'une évaluation et les classifications de facteurs au sein de cette évaluation. Chaque élément de l'évaluation est décrit en détail dans cette section.

<span id="page-13-0"></span>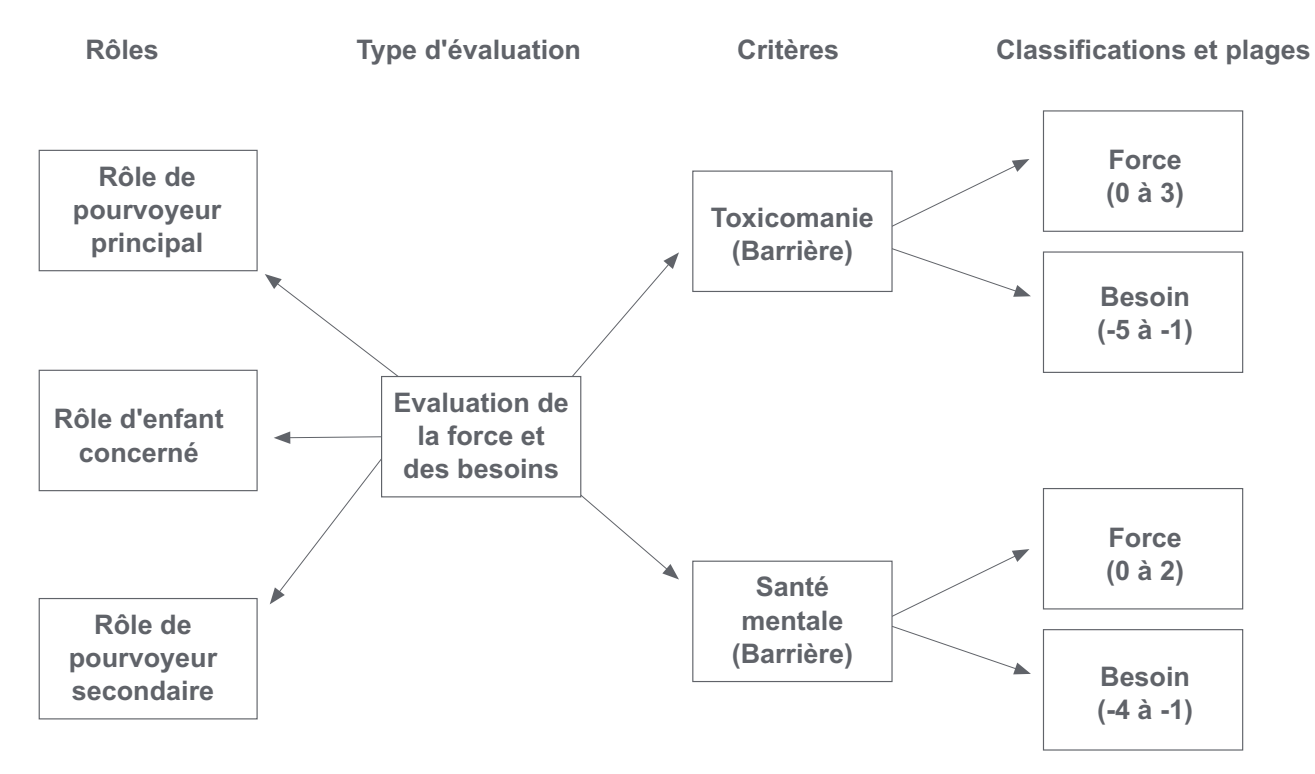

*Figure 1. Structure d'évaluation*

### **Configuration des types d'évaluation**

Outcome Management offre la possibilité aux agences de configurer et exécuter plusieurs types d'évaluation pour identifier les besoins des clients. Une définition d'évaluation est un type d'évaluation qui peut être utilisé par une agence pour mettre au point des évaluations différentes, par exemple, évaluation de force et de besoins de travailleur social, évaluation de force et de besoins d'enfant et évaluation de l'autosuffisance.

Un paramètre de configuration qui détermine la façon dont les données d'évaluation sont collectées et les résultats de l'évaluation sont déterminés est spécifié pour chaque définition d'évaluation. Intelligent Evidence Gathering (IEG) permet de collecter des données sous la forme d'un script de questions et Cúram Decision Assistant (CDA) ou un ensemble de règles Cúram Eligibility (CER) peuvent être utilisés pour déterminer les résultats de l'évaluation.

Il existe plusieurs autres paramètres de configuration, tels que si le paramètre de facteur de priorité s'applique à une évaluation, si une réévaluation est autorisée et divers paramètres qui régissent la façon dont les résultats de l'évaluation sont affichés. L'administrateur peut également indiquer si l'évaluation est utilisée pour évaluer un groupe ou un ménage des clients ou pour évaluer les clients individuellement. L'évaluation d'un groupe de clients signifie que les questions sont posées une fois et s'appliquent à l'ensemble du groupe et qu'un résultat est

<span id="page-14-0"></span>affiché pour le groupe. L'évaluation individuelle des clients signifie que les questions sont posées à chaque client (si plusieurs clients sont évalués) et qu'un résultat est affiché pour chaque client.

### **Configuration des rôles d'évaluation**

Un rôle d'évaluation identifie le rôle joué par un client dans une évaluation, par exemple, une évaluation de la force et des besoins du pourvoyeur de soins possède un rôle de pourvoyeur de soins principal, un rôle de pourvoyeur de soins secondaire et un rôle d'enfant concerné. Des rôles doivent être définis pour une définition d'évaluation et les clients répondant à ces rôles doivent être sélectionnés lors de l'exécution d'une évaluation.

### **Configuration des facteurs d'évaluation**

Les agences peuvent définir des facteurs sur lesquels des clients ou des groupes de clients sont évalués lorsqu'un type particulier d'évaluation est exécuté. Les besoins du client sont évalués à l'aide de facteurs. Généralement, un facteur est considéré comme un besoin ou une barrière. Les besoins sont des choses dont un client ou sa famille ont besoin pour être autonomes, mais qui manquent actuellement. Les barrières sont des situations qui empêchent ou compliquent la possibilité qu'a un client pour obtenir ou atteindre quelque chose. L'administrateur peut indiquer si le facteur est impliqué dans la planification et non pas seulement utilisé pour enregistrer des résultats afin que les objectifs et activités puissent être associés à l'élément. Des exemples de facteurs d'évaluation comprennent l'abri, les compétences parentales et la toxicomanie. Les agences évaluent généralement des clients et/ou des familles afin de mesurer leur situation actuelle par rapport à un ou plusieurs facteurs.

### **Catégorisation et classement des facteurs d'évaluation**

Une fois les facteurs d'évaluation qui sont applicables à une évaluation sont définis, ils sont catégorisés. Au moins une catégorie doit être spécifiée pour une définition d'évaluation. Des exemples de catégories d'évaluation incluent le besoin et la barrière. La catégorisation des facteurs d'évaluation regroupe efficacement par type les facteurs qui s'appliquent à l'évaluation. Chaque catégorie d'évaluation définit le type de facteur qui s'applique à une évaluation. Par exemple, les facteurs logement, formation et abri peuvent être des facteurs du type "besoin". La toxicomanie et la violence familiale peuvent être considérées comme des facteurs du type "barrière". Une évaluation peut se composer à la fois de facteurs de besoin et de facteurs Barrière.

Les facteurs sont catégorisés afin de faire la distinction entre les différents types de facteurs qui sont inclus dans chaque évaluation, mais aussi de définir les résultats qui peuvent être obtenus par chaque client ou groupe de clients lorsqu'il est évalué pour un facteur particulier. Chaque évaluation possède un ensemble de facteurs qui décrivent des normes de performances ou une plage de résultats acceptables pour cette évaluation. Par exemple, un client évalué pour le facteur d'abri peut obtenir l'un des résultats suivants : en crise, à risque, stable ou autonome. La plage de résultats permet de mesurer le comportement d'un client ou d'un groupe vis-à-vis de ce facteur. La plage des résultats pouvant être obtenus pour chaque facteur évalué est définie dans l'administration d'application en tant que classification.

Les facteurs Barrière peuvent être classés différemment des facteurs de besoin. Par exemple, un client évalué pour le facteur de besoin de logement peut être classé comme sûr, en progrès, engagé et vulnérable, alors qu'un client évalué pour un facteur Barrière de toxicomanie peut être classé comme besoin et force.

<span id="page-15-0"></span>Des classifications doivent être spécifiées pour chaque catégorie. Tous les facteurs doivent entrer dans une catégorie particulière et toutes les classifications définies pour cette catégorie s'appliquent à tous les facteurs lui appartenant. Par conséquent, il n'est pas possible de saisir des classifications différentes au niveau du facteur.

Un administrateur peut cependant appliquer des plages différentes à chaque classification sur différents facteurs. Par exemple, la toxicomanie (barrière) peut être classée en tant que besoin (-5 à -1) et force (0 à 3). La santé mentale (barrière) peut être classée en tant que besoin (-4 à -1) et force (0 à 2), c'est-à-dire que des plages différentes peuvent être appliquées à chaque classification d'un facteur.

La figure ci-après présente un exemple de structure d'une évaluation et les catégorisations et classifications de facteurs au sein de cette évaluation.

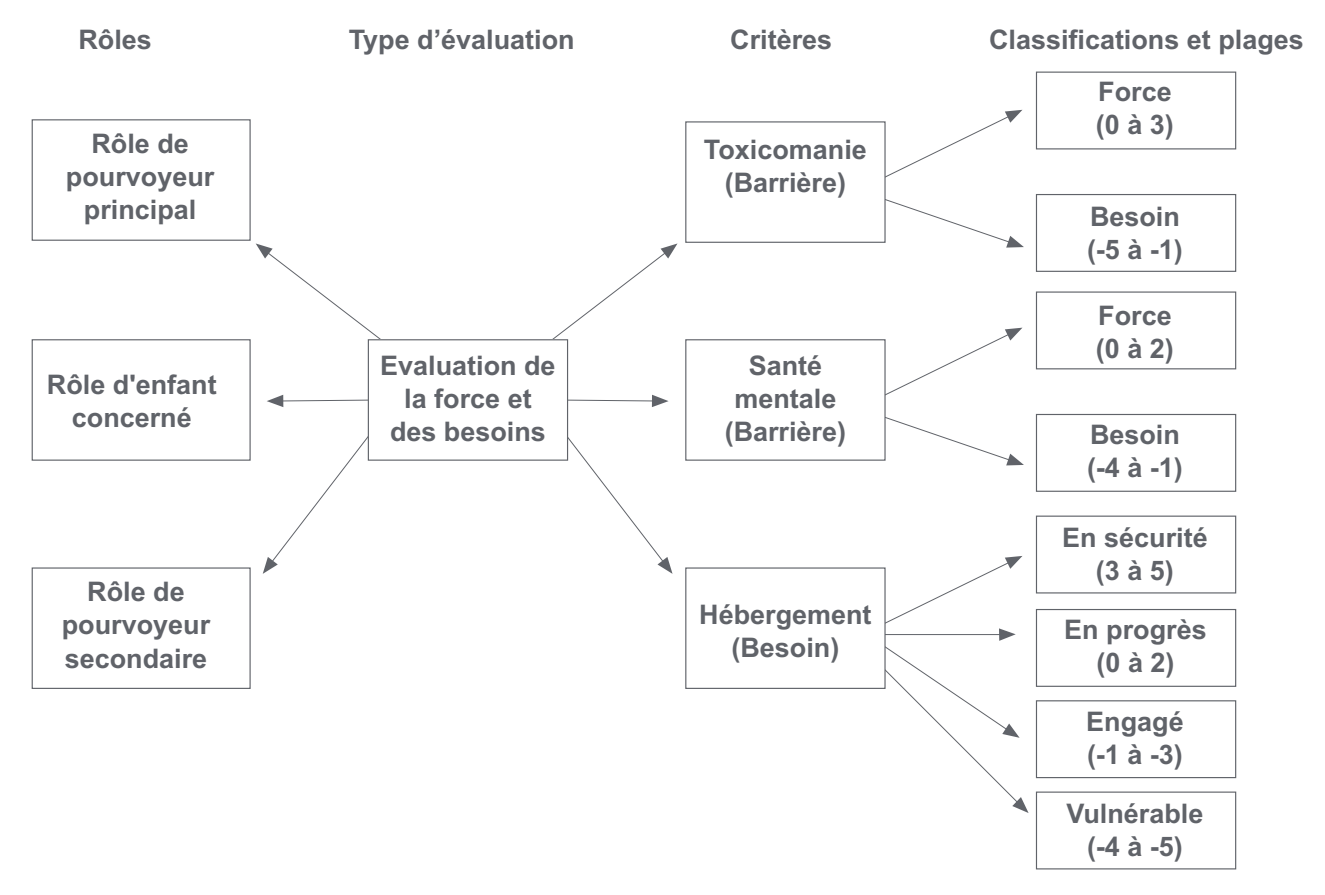

*Figure 2. Evaluation avec catégories et classifications multiples*

Si certaines des classifications associées à la catégorie ne s'appliquent pas à un facteur, l'administrateur ne doit pas indiquer de plages pour cette classification de sorte qu'elles n'apparaissent pas dans les résultats de l'évaluation.

# **Configuration des plans de résultats**

Outcome Management permet aux agences de définir différents types de plans de résultats. Une fois que les plans de résultats ont été définis, des plans peuvent être créés pour identifier et répondre aux besoins des clients. Il existe de nombreux aspects pour configurer un plan de résultats :

v configuration des types de plan de résultats

- <span id="page-16-0"></span>v configuration des buts des plans de résultats
- v configuration des objectifs des plans de résultats
- configuration des facteurs des plans de résultats
- configuration des équipes et des membres multidisciplinaires
- configuration des visites
- configuration du contenu des documents imprimables

La figure ci-après présente un exemple de structure d'un plan de résultats. Chacun de ces éléments est décrit en détail dans cette section.

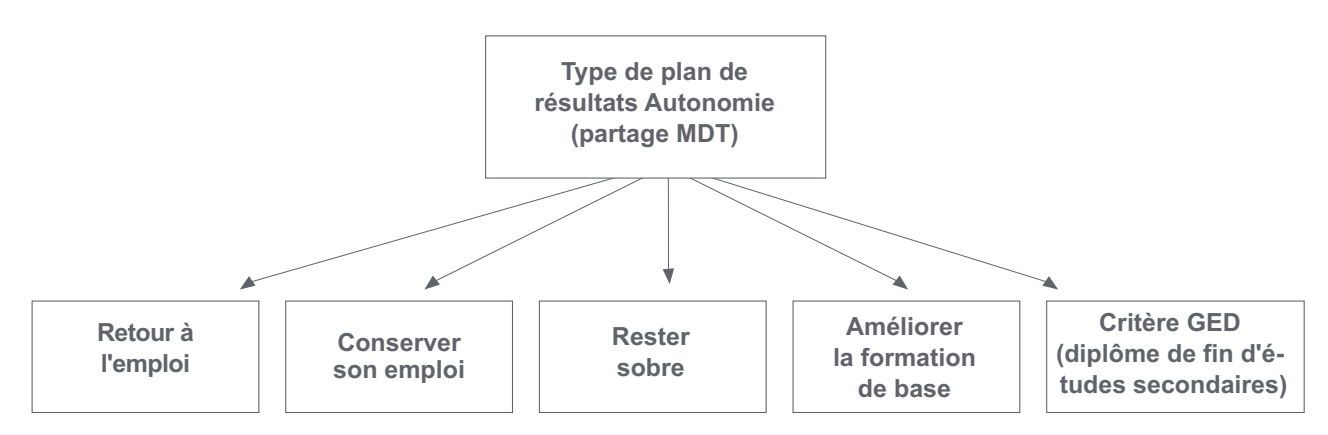

*Figure 3. Structure du plan de résultats*

#### **Configuration des types de plan de résultats**

Outcome Management offre la possibilité aux agences de configurer plusieurs types de plan de résultats permettant de répondre aux besoins d'un client. Par exemple, un plan d'autosuffisance peut être défini pour aider un client à retrouver un emploi. Un plan de réunification peuvent être défini pour réunir une famille qui, par exemple, ont été séparée en raison de problèmes de toxicomanie dans la maison.

Chaque type de plan de résultats peut définir son propre ensemble de buts, d'objectifs et des facteurs de sorte que seuls les buts, objectifs et facteurs appropriés puissent être sélectionnés lorsque ce type de plan de résultats est créé pour un client. Par exemple, un but de retour à l'emploi pourrait être associé à un plan de résultats d'autosuffisance tandis qu'un but de retour au domicile serait associé à un plan de réunification.

#### **Configuration des buts des plans de résultats**

Des buts peuvent être définis par un administrateur, puis partagés entre plusieurs types de plan de résultats. Des buts peuvent alors être ajoutés à un plan de résultats par un travailleur social.

Un but global peut être spécifié pour un plan de résultats ou un but peut être spécifié pour chaque client sur un plan de résultats. Chaque plan de résultats est créé pour aider un client à atteindre un but. Par exemple, un plan d'autosuffisance est créé pour atteindre le but de retour à l'emploi. Le but est l'objectif principal qu'un client doit viser pour devenir indépendant à l'égard de l'agence.

#### **Configuration des objectifs des plans de résultats**

Des objectifs peuvent être définis par un administrateur et partagés entre plusieurs types de plan de résultats. Les objectifs sont des étapes plus petites qui peuvent être entreprises par un client afin d'atteindre le but du plan de résultats, par

<span id="page-17-0"></span>exemple, les objectifs pour un client sur un plan de résultats de retour à l'emploi peuvent être "Améliorer la formation de base" ou "Rester clean et sobre". Des objectifs peuvent alors être ajoutés à un plan de résultats par un travailleur social.

#### **Configuration des facteurs de plan de résultats**

Les clients sont généralement évalués par l'exécution d'une évaluation contenant plusieurs facteurs comme le décrit la section [«Configuration des facteurs](#page-14-0) [d'évaluation», à la page 5.](#page-14-0) Toutefois, il existe certains cas où un client est évalué pour un facteur qui ne fait pas partie d'une évaluation avec d'autres facteurs. Par exemple, les évaluations GED (diplôme de fin d'études secondaires) sont souvent externalisées à des fournisseurs tiers. Le fournisseur tiers envoie le résultat de l'évaluation à l'agence. Le résultat peuvent alors être enregistré par le travailleur social.

Contrairement aux facteurs décrits plus haut, aucun script de questions n'est requis car l'agence ne posera pas les questions au client. En conséquence, aucun ensemble de règles CER ou matrice CDA n'est nécessaire. Seules des catégories et des classifications doivent être définies pour chaque facteur qui permettra au travailleur social d'enregistrer le résultat approprié pour l'évaluation du facteur.

Des facteurs de plan de résultats peuvent être définis par un administrateur et partagés entre plusieurs types de plan de résultats. L'administrateur peut indiquer si le facteur est impliqué dans la planification et non pas seulement utilisé pour enregistrer des résultats afin que les objectifs et activités puissent être associés à l'élément.

#### **Configuration des équipes multidisciplinaires**

Il existe des paramètres de configuration qui déterminent si une équipe multidisciplinaire peut être affectée à un type de plan de résultats. Des paramètres de configuration existent également afin de déterminer les informations qui peuvent être partagées avec un membre de l'équipe multidisciplinaire, par exemple, un administrateur peut décider que toutes les personnes qui remplissent un rôle d'un agent de police peut avoir accès à des notes si un travailleur social le juge nécessaire.

Si un plan de résultats est configuré pour autoriser la collaboration avec une équipe pluridisciplinaire, il est possible d'affecter une équipe multidisciplinaire à un plan de résultat afin de permettre une collaboration entre le travailleur social et les personnes représentant différentes disciplines au sein de l'équipe. L'affectation d'une équipe multidisciplinaire à un plan de résultats permet à l'équipe pluridisciplinaire d'accéder au plan de résultats d'un client via le portail de l'équipe pluridisciplinaire.

Pour plus d'informations sur les équipes pluridisciplinaires, voir le Guide Cúram Social Enterprise Collaboration.

#### **Configuration des visites**

Il existe des paramètres de configuration qui déterminent si des plans de visite peuvent être appliqués à un type de plan de résultats donné. Les plans de visite permettent à un gestionnaire conseil de spécifier et de décrire les interactions planifiées qui se produisent entre les individus. Par exemple, pour l'aide sociale à l'enfance, les plans de visite décrivent les interactions entre l'enfant placé et des membres de sa famille (parents) ou d'autres participants. Si des visites sont configurées pour un plan de résultats, des plans de visite et des journaux de visite peuvent être créés pour le plan des résultats. Le gestionnaire conseil peut également évaluer les visites dans le cadre d'une révision.

### <span id="page-18-0"></span>**Configuration du contenu des documents imprimables**

Outcome Management permet de générer des rapports à partir d'un plan de résultats. Le travailleur social peut choisir les éléments de contenu qui doivent être inclus dans le rapport, la liste des éléments de contenu qui sont peuvent être sélectionnés par les travailleurs sociaux peuvent être configurés pour un type de plan de résultats. Des exemples d'éléments de contenu du document incluent les buts, les objectifs, les évaluations.

# **Association d'évaluations avec des plans de résultats et des dossiers**

Pour permettre à un agent de l'agence de créer une évaluation sur un dossier ou un plan de résultats, le dossier ou le plan de résultats doit être associé à l'évaluation. Par exemple, un administrateur peut définir qu'une évaluation de force ou de besoins de travailleur social soit exécutée uniquement à partir d'un plan de résultats de réunification. Un administrateur peut également configurer si une évaluation peut être exécutée à partir d'une révision dans un plan de résultats, du plan de résultats lui-même ou des deux.

# **Configuration des activités d'Outcome Management**

Des activités sont définies par un administrateur et peuvent ensuite être ajoutées à un plan de résultats par un gestionnaire conseil. Les activités n'ont pas besoin d'être associées à un type de plan de résultats dans l'administration avant de pouvoir être ajoutées au plan de résultats d'un client. Des activités sont ajoutées à un plan de résultats pour traiter les problèmes ou les besoins identifiés au cours de l'évaluation. Par exemple, une activité de soutien en cas d'alcoolisme peut être ajoutée à un plan pour traiter des problèmes liés à l'abus d'alcool ; de même, une activité de formation professionnelle de base peut être ajoutée à un plan pour traiter des problèmes liés à la recherche d'emploi.

Il existe *trois* types d'activité qui peuvent être définis puis ajoutés à un plan : services, recommandations et actions.

### **Configuration de services**

Des services doivent être définis dans le registre de services Cúram Provider Management (CPM) avant qu'ils puissent être ajoutés à un plan de résultats. Un service est une activité qui est fournie directement à un client par l'agence ou fournie par un fournisseur tiers, mais payée et suivie par l'agence. Par exemple, un traitement de jour relatif à l'abus d'alcool/la toxicomanie peut être fourni par un fournisseur tiers ; les indemnités kilométriques peuvent être fournies directement par l'agence.

Un service peut être configuré pour utiliser un traitement de livraison de produit afin de gérer des services fournis par l'agence qui permettra de vérifier l'éligibilité et l'intégration facultative avec l'autorisation de service CPM et le traitement des factures. Des paiements peuvent être émis pour le client ou le fournisseur en fonction du service. Un service peut également être configuré pour utiliser uniquement le traitement de livraison de services qui utilise le service d'autorisation CPM et le traitement de paiement des fournisseurs.

De nombreuses autres options de configuration existent pour l'offre de services, permettant de définir les informations qui peuvent être spécifiées lors de la création du service, par exemple si un fournisseur/type de fournisseur est obligatoire ou facultatif lors de la création d'un service, si le service est approprié pour plusieurs clients, si le travailleur social peut indiquer la fréquence de service, <span id="page-19-0"></span>si le suivi de la participation est nécessaire et si le travailleur social peut spécifier le taux à verser à un fournisseur pour la fourniture de ce service.

Pour plus d'informations sur la configuration des services, voir la section 3.8 de Guide Cúram Provider Management.

#### **Configuration de recommandations**

Des services de recommandation doivent être définis dans le registre de services CPM avant qu'ils puissent être ajoutés à un plan de résultats. Une recommandation est un service qui est fourni à un client par un fournisseur tiers mais qui n'est pas payé par l'agence, par exemple, des sessions de kinésithérapie.

Les recommandations permettent d'envoyer des notifications au client recommandé et au fournisseur qui fournira le service. De nombreuses options de configuration existent sur l'offre de services, utilisées pour définir les informations qui peuvent être spécifiées lors de la création du service, telles que si le service d'orientation est approprié pour plusieurs clients et si des modèles de notification peuvent être utilisés pour générer les notifications de recommandation envoyées au client et au fournisseur.

Pour plus d'informations sur la configuration des recommandations, voir le Guide Cúram Provider Management.

#### **Configuration d'actions**

Des actions doivent être définies dans l'administration de Outcome Management avant de pouvoir être ajoutées à un plan de résultats. Une action est une activité qui peut être ajoutée à un plan de résultats qui n'est pas considérée comme un service ou une recommandation, par exemple, faire quotidiennement de l'exercice, rejoindre une équipe de basket-ball.

De nombreuses options de configuration existent pour l'action, déterminant les informations qui peuvent être spécifiées lors de l'ajout d'une action à un plan de résultats tels que si l'action est appropriée pour plusieurs clients, s'il existe un coût associé à l'action, si le suivi de la participation est nécessaire et si le client ou le travailleur social doit être responsable de l'action.

### **Configuration d'activités recommandées**

Des activités peuvent être automatiquement recommandées par le système. Les activités recommandées s'affichent dans l'espace de travail d'activité dans le plan de résultats où elles peuvent ensuite être ajoutées au plan de résultats par le travailleur social.

Des recommandations sont définies afin qu'une activité soit recommandée lorsqu'un type particulier de plan de résultats est créé. Par exemple, une activité de recherche d'emploi peut être recommandée lorsqu'un plan de résultats d'autosuffisance est créé. Des recommandations peuvent également être définies pour des facteurs de classification afin que l'activité soit recommandée lorsqu'un client obtient une classification ou un score particuliers lors de l'évaluation. Par exemple, une activité de soutien en cas d'alcoolisme peut être recommandée lorsqu'un client est évalué pour toxicomanie et est classé dans la catégorie Besoin.

Des recommandations peuvent être encore décomposées afin que certaines activités soient recommandées pour un score de classification spécifique ou une partie de la plage pour ce score.

Des conditions filtrant des activités recommandées peuvent également être définies. Une condition peut utiliser un ensemble de règles, une question et une réponse d'évaluation, l'âge et/ou le sexe du client pour filtrer des recommandations. Par exemple, une condition peut être définie afin de recommander un traitement de la toxicomanie des adolescents uniquement si le client est âgé de 16 à 18 ans.

# <span id="page-20-0"></span>**Génération d'un plan de résultats afin d'obtenir des résultats positifs**

## **Introduction**

Outcome Management joue un rôle essentiel pour aider un client à réaliser son objectif ultime. La première étape du processus consiste à créer un plan et à identifier et à hiérarchiser les problèmes et les besoins d'un client. La hiérarchisation des besoins permet de résoudre en premier les vrais problèmes. En fonction des besoins identifiés, le client et le travailleur social peuvent travailler ensemble pour définir un ensemble de buts et d'objectifs réalisables. Des activités appropriées peuvent alors être identifiées et planifiées en collaboration avec une équipe multidisciplinaire afin d'atteindre les buts et objectifs et pour, en fin de compte, parvenir à un résultat positif pour le client. Des plans de visite constituent un aspect important du plan pour certains plans de résultats. Le travailleur social peut créer un plan de visite afin de spécifier les interactions planifiées qui se produisent entre les clients et les visiteurs.

Le processus est résumé ci-après. Remarque : il s'agit d'un exemple de flux de processus ; une fois qu'un plan est créé, les étapes peuvent être effectuées dans n'importe quel ordre.

- 1. Créer un plan.
- 2. Identifier et hiérarchiser des besoins.
- 3. Affecter une MDT.
- 4. Identifier des buts et des objectifs.
- 5. Planifier des activités.
- 6. Emettre un contrat.
- 7. Développer une période de plan de visite.

Ce chapitre décrit les fonctions de Outcome Management qui permettent de construire un plan de résultats pour identifier et répondre aux besoins des clients.

# **Création d'un plan de résultats pour des clients**

Il existe différents moyens pour un travailleur social pour créer un plan de résultats. Il peut être créé à partir d'un dossier intégré, il peut être créé en dehors d'un dossier ou il peut être créé automatiquement par le système.

Lors de la création d'un plan de résultats à partir d'un dossier intégré, tous les membres de ce dossier intégré peuvent être ajoutés au plan de résultats. Le dossier intégré est alors automatiquement associé au plan de résultats.

Lors de la création d'un plan de résultats en dehors d'un cas, le Citizen Contexte Viewer (CCV) permettant à un travailleur social de rechercher un client et de glisser-déposer le client, son dossier et les membres de sa famille du CCV dans le plan de résultat, est fourni. Pour des informations détaillées sur le CCV, voir le Guide Cúram Citizen Context Viewer.

<span id="page-21-0"></span>Dans certains cas, une agence peut préférer que le système crée automatiquement un plan de résultats. Par exemple, lorsqu'un dossier de revenu minimum est créé pour un client, une agence peut choisir de créer automatiquement un plan de résultats d'autosuffisance qui sera utilisé pour aider le client à retrouver un emploi et à devenir indépendant de l'organisation.

La propriété d'un plan de résultats est affectée au travailleur social qui a créé le plan de résultats. Une agence peut également spécifier s propre stratégie de propriété par défaut. Une stratégie d'affectation de propriété peut être définie dans l'administration du plan de résultats et être utilisée à la place de la stratégie de propriété par défaut fournie par Cúram. La fonctionnalité d'affectation d'un administrateur système Cúram standard permet d'affecter un administrateur système à un plan de résultats. Outcome Management offre la possibilité d'afficher ou de gérer le propriétaire du plan et le administrateur système du plan à tout moment.

# **Exécution d'une évaluation afin d'identifier les besoins d'un client**

Les agences submergées par de lourdes charges de travail ont besoin de déterminer de manière cohérente et précise quels cas doivent faire l'objet d'une enquête, quels enfants doivent être retirés de leur famille et les familles qui ont besoin des services les plus intensifs. Des évaluations stratégiques sont nécessaires pour aider les agences et les travailleurs à prendre des décisions aussi efficaces et productives que possible.

Les travailleurs sociaux ont besoin d'outils pour évaluer de manière précise et fiable la situation des clients. Les évaluations offrent la possibilité d'exécuter des évaluations prédéfinies qui aident les travailleurs sociaux à prendre des décisions efficaces. Cette section présente les principales fonctions de ces évaluations.

### **Création d'une évaluation**

Afin d'exécuter une évaluation, l'évaluation doit d'abord être créée sur le système. Les évaluations peuvent être créées à partir d'un plan de résultats (et/ou à partir d'une révision dans un plan de résultats) ou de tout type de dossier. Seuls les membres du dossier ou du plan à partir duquel l'évaluation est créée peuvent être inclus dans l'évaluation. Par exemple, si James Smith et Linda Smith sont membres d'un plan de résultats d'autosuffisance, seul James et Linda Smith sont disponibles lorsqu'une évaluation est créée pour ce plan. Lors de la création d'une évaluation, une évaluation peut être sélectionnée dans une liste d'évaluations prédéfinies pour ce plan de résultats. Le nom de l'évaluation reflète le type d'évaluation que le travailleur social souhaite exécuter, par exemple, évaluation des forces et des besoins d'un pourvoyeur de soins, évaluation des risques, évaluation de sécurité.

Une fois qu'une évaluation a été sélectionnée, les clients à inclure dans l'évaluation et les rôles qu'ils remplissent sur l'évaluation sont spécifiés. Par exemple, dans une évaluation de la force et des besoins d'un pourvoyeur de soins, James Smith peut jouer un rôle de pourvoyeur de soins principal. Linda Smith peut jouer un rôle de pourvoyeur de soins secondaire.

Les rôles qui peuvent être sélectionnés lorsque l'évaluation est créée sont définis dans le cadre de l'administration de l'application. Un administrateur peut spécifier si un ou plusieurs clients peuvent remplir un rôle sur une évaluation. Par exemple, dans l'évaluation de la force et des besoins d'un pourvoyeur de soins, seul un enfant peut remplir le rôle de l'enfant concerné. Si un seul client est en cours d'évaluation et un seul rôle a été configuré pour cette évaluation, le client et le rôle

<span id="page-22-0"></span>sont définis par défaut lors de la création de l'évaluation, c'est-à-dire que le travailleur social n'est pas obligé de sélectionner un rôle.

#### **Remplissage de questionnaires d'évaluation**

Une fois que les clients et les rôles ont été sélectionnés pour l'évaluation, la deuxième étape de l'exécution de l'évaluation consiste à collecter des informations sur la situation du client. Les informations sont collectées à l'aide d'un script de questions prédéfinies qui sont spécifiques au type d'évaluation en cours d'exécution. Les scripts de questions sont créés à l'aide de IEG. Avec IEG, les informations sont rassemblées de manière interactive au moyen de l'affichage d'un script de questions dont le travailleur social possède les réponses.

Selon la manière dont l'évaluation a été configurée, des questions peuvent être posées sur tous les clients en cours d'évaluation ou sur un sous-ensemble de clients. Par exemple, dans l'évaluation évaluation de la force et des besoins du pourvoyeur de soins, des questions sont posées sur pourvoyeur de soins principal et le pourvoyeur de soins secondaire, mais pas sur l'enfant concerné. En outre, une évaluation peut être configurée pour évaluer un groupe de clients et un ensemble de questions est posé à la totalité du groupe ; par exemple, une évaluation des risques évalue un groupe de clients.

L'évaluation de la force et des besoins d'un pourvoyeur de soins (CSN) permet de déterminer les points forts et les besoins d'un pourvoyeur de soins à travers un ou plusieurs facteurs. Les réponses sont enregistrées pour le premier client du groupe à travers plusieurs facteurs, tels que la toxicomanie, la violence familiale, le système d'aide sociale. Lorsque les réponses sont terminées pour ce client, les mêmes questions sont posées au deuxième client du groupe. Un texte d'aide est disponible pour chaque question grâce aux icônes d'aide.

L'évaluation est exécutée lorsque toutes les questions ont reçu une réponse. Lorsque toutes les réponses sont terminées, il faut cliquer sur le bouton Suivant pour exécuter l'évaluation.

Les réponses de l'évaluation sont ensuite appliquées à une matrice de décision CDA ou à un ensemble de règles CCFE de manière à produire un ensemble de résultats d'évaluation. La décision d'utiliser soit CDA soit CER pour déterminer le résultat dépend de la complexité de l'évaluation.

Pour plus d'informations sur le choix CDA ou CER pour déterminer les résultats de l'évaluation, voir le Guide de configuration Cúram Outcome Management.

#### **Déduction de résultats d'évaluation**

Des résultats d'évaluation sont déduits en fonction de la définition dans l'application d'administration des facteurs au sein de l'évaluation. Par exemple, un client en cours d'évaluation pour toxicomanie peut être classé en tant que Besoin (-5 à -3) ou Force (0 à 3). Pour cela, un score (-5, -3, 0 et 3) est affecté à chaque réponse possible à la question de toxicomanie au sein d'une matrice CDA. Dans ce cas, il existe quatre réponses possibles. S'il y avait plus de quatre réponses possibles, des points supplémentaires pourraient être attribués.

En fonction de la réponse fournie par le client, le système fait correspondre le score associé à la réponse des clients à la plage de score associée à la classification Besoin ou Force. Par conséquent, si le score affecté à la réponse "alcoolisme ou toxicomanie chronique" est -3, le client est classifié en tant que Besoin.

#### <span id="page-23-0"></span>**Affichage de résultats d'évaluation**

Les résultats de l'évaluation s'affichent automatiquement lorsque le script d'évaluation est terminé. Selon la façon dont l'évaluation est configurée dans l'administration de l'application, les résultats de l'évaluation sont affichés soit dans une liste soit sous forme de graphique. Pour les résultats d'évaluation sous forme graphique et de liste, les informations suivantes sont affichées pour chaque client qui a répondu à des questions dans l'évaluation : le nom du client qui a été évalué, le facteur sur lequel le client a été évalué, par exemple, identité culturelle, la classification obtenue par le client, par exemple, Besoin, Force, et le score obtenu par le client, par exemple, -1.

Si les résultats sont affichés sous forme de liste, le résultat de chaque facteur d'évaluation est affiché dans une liste. Si les résultats sont affichés sous forme de graphique, une liste des résultats est également affichée et cette liste peuvent être affichée par classification, c'est-à-dire que tous les facteurs où le client a été classé comme ayant un besoin sont répertoriés dans un cluster et tous les facteurs où le client a été classé comme une force sont répertoriés dans un autre cluster.

Autrement, une liste contenant tous les facteurs peut être affichée. Si les résultats sont affichés sous forme graphique, deux types de graphique sont disponibles : un diagramme à barres et un diagramme en étoile. Le type de graphique affiché par défaut est configuré dans l'administration de l'évaluation, mais un travailleur social peut également basculer entre les deux types de graphique si nécessaire.

**Utilisation de la vue diagramme à barres :** La vue diagramme à barres permet d'identifier rapidement les besoins d'un client. Chaque facteur est représenté par une barre. Toute barre sous l'axe des x reflète les domaines de la vie des clients qui doivent être traités. Par exemple, la toxicomanie est un besoin qui doit être traité. L'axe des y reflète les scores pouvant être réalisés par un client lors de l'évaluation. Un paramètre de configuration existe pour déterminer si l'axe des y représente les scores ou les classifications.

Un onglet indiquant le résultat de chaque facteur est également disponible.

**Utilisation de la vue diagramme en étoile :** Les graphiques en étoile permettent de représenter des données sous la forme d'une toile d'araignée. L'administration d'évaluation offre la possibilité d'afficher l'évaluation des résultats sous la forme d'un diagramme en étoile. Sur le diagramme en étoile, chaque rayon est sous-divisé en un certain nombre d'incréments qui composent la gamme de score utilisée pour mesurer le comportement de chaque client pour chaque facteur. Les diagrammes en étoile sont utiles pour comparer les résultats d'un client et ceux d'un autre.

Tout point à proximité du centre sur un axe représente un score faible pour un facteur particulier. Un point proche de la périphérie représente un score élevé. La forme générale du diagramme en étoile peut permettre de comparer les scores de chaque client sur tous les facteurs.

**Hiérarchisation des besoins de priorité élevée :** Les agences n'ont pas toujours la capacité de traiter tous les problèmes identifiés par une évaluation et doivent se concentrer sur les besoins les plus urgents. Outcome Management prend en charge la hiérarchisation des facteurs. La hiérarchisation des facteurs permet aux travailleurs sociaux de hiérarchiser les facteurs identifiés par l'évaluation comme nécessitant une attention urgente ou supplémentaire. Par exemple, si les résultats de l'évaluation d'un client indiquent que le logement est un besoin identifié, ce

<span id="page-24-0"></span>facteur peut être défini comme prioritaire de sorte que le travailleur social va tenter de résoudre ce problème avant tout autre.

**Utilisation du texte de conseils :** Un conseil est un texte d'aide renvoyant vers des ressources utiles permettant d'aider un travailleur social sur la manière de procéder lorsqu'un client obtient un score ou une classification particuliers lors de l'évaluation. Par exemple, des conseils spécifiques peuvent être définis dans le cas où un client obtient un score de -1 pour un facteur de toxicomanie. Le texte de conseils s'affiche avec les résultats uniquement y s'il a été défini pour le facteur dans le cadre de l'administration.

Le texte de conseils qui s'affiche dépend du résultat obtenu et du texte de conseils qui est défini dans l'administration. Le texte de conseils peut être défini pour une classification particulière, par exemple, un texte de conseils peut être défini pour une classification en tant que Besoin (0 à 5), de sorte qu'un client obtenant une valeur comprise entre 0 et 5 se traduira par l'affichage du texte de conseils défini pour cette plage.

Le texte de conseils peut également être défini à un niveau plus fin pour une valeur donnée dans une plage. Par exemple, un texte peut être défini pour un score de 1 au sein de la classification en tant que Besoin (0 à 5) de sorte qu'un client obtenant une valeur de 1 se traduira par l'affichage du conseil défini pour ce score. Les conseils définis à un niveau plus fin sont prioritaires sur les conseils définis au niveau de la classification.

Le système conserve automatiquement un enregistrement des détails des conseils d'évaluation pour le résultat d'évaluation pour chaque évaluation et les révisions ultérieures. Les conseils affichés sur les enregistrements d'historique d'évaluation sont ainsi les mêmes que ceux affichés lorsque l'évaluation a été initialement exécutée.

#### **Identification des besoins supplémentaires d'un client**

Bien que les évaluations décrites ci-dessus conduisent à l'identification d'un grand nombre de besoins du client, il y a certaines circonstances dans lesquelles un client est évalué pour un facteur sans que cela ne fasse partie d'une évaluation avec d'autres facteurs, comme par exemple, les évaluations GED (diplôme de fin d'études secondaires). Outcome Management permet de définir ces facteurs supplémentaires dans l'administration de l'application, d'ajouter ces facteurs à un plan de résultats et d'enregistrer ensuite le résultat.

Il peut également exister des situations dans lesquelles seule une interaction générale entre le travailleur social et le client peut conduire à l'identification de tous les problèmes du client. Par exemple, grâce à un contact permanent avec un client, le travailleur peut être en mesure d'identifier qu'un problème de santé du client peut être dû à des problèmes d'environnement si le client habite à proximité d'une installation de déchets toxiques.

Les évaluations standard n'incluent pas forcément des problèmes de ce type. Outcome Management permet au travailleur social d'enregistrer ces facteurs identifiés par l'utilisateur sur un plan de résultats et fournit donc une image plus complète des besoins des clients.

### **Approbation ou rejet d'une évaluation**

Dans certains cas, un superviseur peut être amené à examiner et approuver une évaluation avant qu'elle ne soit considérée comme terminée ; par exemple, un superviseur pourra décider d'approuver manuellement les évaluations réalisées par <span id="page-25-0"></span>des utilisateurs débutants. Outcome Management fournit un processus d'approbation d'évaluation avec lequel un administrateur peut définir qu'un pourcentage d'évaluations présentées nécessitent l'approbation d'un superviseur. Le processus d'approbation d'évaluation peut être configuré dans le cadre de l'administration d'application. Pour plus d'informations, lisez la section Configuration des vérifications d'approbation d'évaluation du manuel Cúram Outcome Management - Guide de configuration.

L'évaluation est soumise à approbation par le travailleur social lorsque les résultats ont été déduits par le système et que le travailleur social a indiqué des facteurs de priorité (si la hiérarchisation des facteurs est adaptée à l'évaluation). Les évaluations qui sont soumises par des utilisateurs ayant des droits d'approbation sont automatiquement approuvées ; dans le cas contraire, l'évaluation nécessite l'approbation manuelle d'un utilisateur disposant des droits appropriés. Une tâche est affectée à un utilisateur avec les droits d'approbation requis. Cette tâche contient un lien vers le plan et des liens pour soit rejeter ou approuver l'évaluation.

Lorsque l'évaluation est soumise et par la suite approuvée ou rejetée, les informations de la demande d'évaluation sont automatiquement enregistrées par le système. Les détails de la demande d'approbation incluent le nom de l'utilisateur soumettant le plan, la date de soumission, le nom de l'utilisateur qui approuve ou rejette l'évaluation et la date d'approbation ou de rejet.

Les évaluations soumises pour approbation sont à l'état Soumis ; les évaluations approuvées sont à l'état Terminé.

Les évaluations rejetées sont à l'état en cours et doivent être reprises et soumises à nouveau pour pouvoir progresser. Si des critères de priorité s'appliquent à l'évaluation rejetée, le gestionnaire conseil peut les changer si nécessaire et soumettre à nouveau l'évaluation.

#### **Achèvement d'une évaluation**

Une évaluation est terminée lorsqu'elle a été approuvée. Les évaluations sont soit approuvées automatiquement par le système ou manuellement par l'administrateur système, selon que l'approbation manuelle est requise ou non.

# **Affectation d'une équipe multidisciplinaire à un plan de résultats**

La possibilité de collaborer avec des équipes pluridisciplinaires pour tirer parti de l'expérience des différentes disciplines et de gérer efficacement les besoins des clients et de leurs familles est fondamentale pour qu'un client atteigne des résultats positifs. Il existe deux types d'équipes pluridisciplinaires qui peuvent être affectées à un plan de résultats : les équipes pluridisciplinaires prédéfinies composées de personnes qui continuent à travailler ensemble pour aider plusieurs familles et les équipes pluridisciplinaires qui sont constituées pour soutenir le plan de résultats d'une famille particulière. Le type d'équipe multidisciplinaire qui peut être ajouté à un plan de résultats est configuré dans le cadre de l'administration du plan de résultats.

Les équipes prédéfinies et leurs membres sont configurés dans le cadre de l'administration de collaboration d'entreprise sociale. Tous les plans de résultats utilisant une équipe prédéfinie particulière auront les mêmes membres d'équipe. Les équipes prédéfinies peuvent être mises à jour au niveau de l'administration de sorte que tous les plans de résultats reposant sur cette équipe puissent

<span id="page-26-0"></span>automatiquement profiter de ces modifications. Par exemple, si un membre d'une équipe prédéfinie est en vacances, une personne peut être désignée pour remplir son rôle.

Les familles ayant des besoins complexes et constants ont besoin d'une équipe multidisciplinaire à l'écoute de leur situation personnelle. Par exemple, un plan de réunification visant à aider le retour d'un enfant dans son foyer familial requiert que les membres de l'équipe établissent des liens avec l'enfant et la famille.

Lorsque des équipes prédéfinies sont destinées à inclure des membres d'équipe remplissant des rôles spécifiques, des équipes pluridisciplinaires individuelles sont configurées au sein d'un plan de résultats pour s'occuper spécifiquement d'une seule famille. Par exemple, le professeur d'un enfant sur un plan de résultats peut être ajouté en tant que membre de l'équipe multidisciplinaire. Pour la création et la maintenance des équipes pluridisciplinaires individuelles, il existe une fonctionnalité permettant d'ajouter à l'équipe multidisciplinaire des membres se trouvant dans des équipes existantes, d'enregistrer de nouveaux membres et d'ajouter des utilisateurs existants de l'agence.

### **Collaboration avec l'équipe multidisciplinaire**

Le but ultime des équipes multidisciplinaires consiste à utiliser leur gamme de compétences afin de partager des informations avec les employés de l'agence afin d'aider les clients et leurs familles. Outcome Management permet de partager des informations et fournit des outils permettant aux équipes multidisciplinaires d'atteindre ce but.

Afin qu'une équipe multidisciplinaire puissent répondre aux besoins d'un client, il est parfois nécessaire de partager certaines informations avec elle. Pour cela, Outcome Management propose à l'employé de l'agence de partager des informations avec des membres sélectionnés de l'équipe multidisciplinaire. Le membre de l'équipe multidisciplinaire peut accéder à ces informations depuis le dossier associé dans le portail de l'équipe multidisciplinaire.

Des paramètres de configuration sont fournis afin de déterminer les informations qui peuvent être partagées. Ces paramètres s'appliquent au rôle joué par un membre de l'équipe multidisciplinaire dans une équipe. Par exemple, un administrateur peut configurer l'équipe multidisciplinaire afin que des notes puissent être partagées avec tous les membres d'équipe multidisciplinaire qui jouent un rôle de médecin dans une équipe. Le gestionnaire conseil de l'organisme peut ensuite choisir de partager une note particulière avec le membre remplissant ce rôle. Des configurations supplémentaires annulant les configurations qui s'appliquent à un rôle existent au niveau du membre de l'équipe multidisciplinaire individuel. Par exemple, un administrateur peut configurer l'équipe multidisciplinaire afin que des notes puissent être partagées avec tous les docteurs d'équipes multidisciplinaires, à l'exception du Docteur John Smith. Les fonctionnalités suivantes existent sur le plan de résultats et peut être partagées avec d'autres membres de l'équipe multidisciplinaire :

| Fonctionnalité métier | Récapitulatif                                                                                                    |
|-----------------------|----------------------------------------------------------------------------------------------------|
| <b>Notes</b>          | La fonctionnalité Notes de dossier standard<br>permet d'enregistrer des notes pour un plan<br>de résultats, mais elle permet également de<br>partager des notes avec les membres de<br>l'équipe multidisciplinaire. |

*Tableau 1. Partage d'informations avec une équipe multidisciplinaire*

| Fonctionnalité métier                              | Récapitulatif                                                                                                    |
|----------------------------------------------------|----------------------------------------------------------------------------------------------------|
| Pièces jointes                                     | La fonctionnalité Pièces jointes de dossier<br>standard permet d'enregistrer des pièces<br>jointes pour un plan de résultats, mais elle<br>permet également de partager des pièces<br>jointes avec les membres de l'équipe<br>multidisciplinaire. |
| Activités (service, actions et<br>recommandations) | Voir la section «Planification d'activités afin<br>de répondre aux besoins des clients», à la<br>page 20 ci-après pour des détails sur la<br>fonctionnalité Activités.                                                                            |

<span id="page-27-0"></span>*Tableau 1. Partage d'informations avec une équipe multidisciplinaire (suite)*

Lorsqu'une note, une pièce jointe ou une activité est ajoutée à un plan de résultats par un travailleur social, un courrier électronique est envoyé aux membres de l'équipe multidisciplinaire avec lesquelles la note, la pièce jointe ou l'activité a été partagée afin de les informer qu'un enregistrement particulier a été ajouté. Il existe un paramètre de configuration permettant de déterminer si des courriers électroniques sont envoyés aux membres de l'équipe multidisciplinaire.

Lorsqu'une note ou une pièce jointe est ajoutée à un plan de résultats par un membre de l'équipe multidisciplinaire, une tâche est affectée au propriétaire du plan de résultats pour l'informer de l'ajout de la note ou de la pièce jointe et lui donner la possibilité de spécifier les membres de l'équipe multidisciplinaire avec lesquels la note ou la pièce jointe peut être partagée (les membres de l'équipe multidisciplinaire ne peut pas définir le partage).

**Outils d'aide à la collaboration :** Le tableau suivant récapitule les fonctionnalités métier qui permettent une collaboration efficace entre les travailleurs sociaux, les membres de l'équipe multidisciplinaire et les clients. Les travailleurs sociaux ont accès à ces fonctions à partir d'un plan de résultats ; les membres de l'équipe pluridisciplinaire ont accès à ces fonctions à partir du portail de l'équipe pluridisciplinaire. Pour plus d'informations, voir le Guide du portail de l'équipe multidisciplinaire Cúram.

| Fonctionnalité métier | Récapitulatif                                                                                                    |
|-----------------------|----------------------------------------------------------------------------------------------------|
| Forums de discussion  | Les membres d'une équipe pluridisciplinaire<br>peuvent utiliser des forums de discussion<br>pour partager des conseils et des<br>informations importantes. Ces forums de<br>discussion peut être configurés pour envoyer<br>des messages électroniques aux membres de<br>l'équipe multidisciplinaire lorsque des<br>discussions sont publiées et des<br>commentaires ajoutés afin que les membres<br>de l'équipe soient informés de façon simple<br>et puissent participer à une discussion.<br>Remarque : les discussions sont disponibles<br>uniquement au sein des plans de résultats<br>ayant une équipe multidisciplinaire affectée.<br>Pour plus d'informations sur les forums de<br>discussion, voir le Guide Cúram Social<br>Enterprise Collaboration. |

*Tableau 2. Fonctionnalité de collaboration dans un plan de résultats*

<span id="page-28-0"></span>

| Fonctionnalité métier                           | Récapitulatif                                                                                                    |
|-------------------------------------------------|----------------------------------------------------------------------------------------------------|
| Planification de réunions                       | Pour répondre aux besoins des enfants et de<br>leurs familles, des réunions peuvent être<br>planifiées par un membre de l'équipe<br>multidisciplinaire ou un employé de<br>l'agence. L'intégration PIM permet d'accepter<br>les invitations à des réunions dans les<br>agendas personnels, par exemple dans<br>Microsoft Outlook, ce qui facilite la<br>coordination des réunions. Pour plus<br>d'informations sur la planification des<br>réunions, voir le manuel Guide Cúram -<br>Gestion d'agenda.                                                                                                    |
| Enregistrement des comptes-rendus de<br>réunion | L'assistant d'enregistrement des<br>comptes-rendus de réunion propose des<br>fonctionnalités permettant d'enregistrer des<br>renseignements d'ordre général sur la<br>réunion, d'ajouter de notes de réunion, de<br>répertorier des décisions de réunion, de<br>marquer des participants, de présenter<br>brièvement des actions, de joindre des<br>fichiers et d'associer les dossiers qui ont été<br>examinés. Ces comptes-rendus de réunion<br>peuvent être envoyés automatiquement par<br>courrier électronique aux participants à la<br>réunion, aux invités absents et aux autres<br>personnes concernées. Pour plus<br>d'informations sur les comptes-rendus de<br>réunion, voir Guide de gestion de dossiers<br>intégrés Cúram. |

*Tableau 2. Fonctionnalité de collaboration dans un plan de résultats (suite)*

Pour plus d'informations sur la configuration des équipes pluridisciplinaires, voir leGuide de configuration Cúram Social Enterprise Collaboration.

### **Etablissement des buts et des objectifs du plan de résultats**

Le but est l'objectif principal ou le résultat souhaité du plan de résultats. Il s'agit de l'objectif principal que le client du plan de résultats doit viser pour devenir indépendant à l'égard de l'agence. Par exemple, un client sans emploi peuvent avoir un but d'autosuffisance. Les objectifs sont des étapes plus petites qui peuvent être entreprises par un client afin d'atteindre le but du plan de résultats, par exemple, les objectifs pour un client sur un plan de résultats de retour à l'emploi peuvent être "Améliorer la formation de base" ou "Rester clean et sobre".

Il est important de définir les buts et objectifs en collaboration avec le client afin de s'assurer que le travailleur social comprend ce que le client essaie de réaliser, ainsi que de veiller à ce que le client reste concentré et motivé pour participer aux activités décrites dans le plan. Des objectifs peuvent être utilisés pour encourager un client afin qu'il reçoive un sentiment d'accomplissement tout au long du processus de sorte qu'il ne soit pas débordé par un grand résultat apparemment impossible. Chaque fois qu'un client réalise un objectif, ils sent qu'il progresse.

#### **Ajout de buts au plan de résultats**

Un but peut être ajouté au plan de résultats ou un but peut être spécifié pour chaque client sur le plan de résultats. Les buts qui peuvent être sélectionnés sont configurés dans le cadre de l'administration du plan de résultats. Il existe un

<span id="page-29-0"></span>paramètre de configuration dans l'administration du plan de résultats permettant de déterminer si un but peut être spécifié pour le plan de résultats, pour les clients sur le plan de résultats ou pour les deux.

La raison de l'ajout d'un but au plan de résultats et la date à laquelle le client doit atteindre le but doivent également être indiquées. Cette date peut être modifiée par la suite et, si elle est modifiée, un historique des modifications de date est automatiquement enregistré. Plusieurs buts peuvent être spécifiés pour le plan et les clients au cours du temps, mais un seul but peut être en cours à un instant donné.

#### **Ajout d'objectifs au plan de résultats**

Un objectif peut être éventuellement spécifié pour un ou plusieurs clients sur un plan de résultats. Les objectifs qui peuvent être sélectionnés sont configurés dans le cadre de l'administration du plan de résultats. Autrement, un travailleur social peut indiquer le nom d'un objectif.

Il existe un paramètre de configuration dans l'administration du plan de résultats permettant de déterminer si un travailleur social peut spécifier un objectif qui n'a pas été configuré dans le cadre de l'administration du plan de résultats. La raison de l'ajout d'un objectif au plan de résultats et la date à laquelle le client doit atteindre l'objectif doivent être indiquées. Cette date peut être modifiée par la suite et un historique des modifications de date est automatiquement enregistré.

**Association de facteurs à ces objectifs :** Des facteurs impliquant les clients sélectionnés pour l'objectif peuvent également être associés à l'objectif. Un travailleur social peut ainsi identifier les activités qui sont utiles pour atteindre un objectif particulier. Voir la section [«Ajout d'activités au plan de résultats», à la page](#page-31-0) [22](#page-31-0) pour plus d'informations sur l'association de facteurs avec des activités.

# **Planification d'activités afin de répondre aux besoins des clients**

L'élément le plus important pour parvenir à des résultats positifs pour un client est l'identification et la planification des activités dans le but de répondre à ses besoins. Les activités, par exemple un service de soutien psychologique, doivent être payées par l'organisme. Ou bien, des clients peuvent être recommandés à des prestataires externes qui ne sont pas payés par l'organisme, pour des réunions aux alcooliques anonymes par exemple. Des activités destinées à aider un client à améliorer sa santé ou à mieux s'intégrer dans la société peuvent également être planifiées, par exemple un gestionnaire conseil peut créer des actions telles que faire de l'exercice quotidien ou rejoindre une équipe de basket-ball.

La section ci-après explique comment planifier les différents types d'activité et décrit les informations qui sont enregistrées lors de la planification.

#### **L'espace de travail d'activité**

L'espace de travail d'activité permet au travailleur social d'accéder facilement aux activités recommandées récemment ajoutées, pour planifier rapidement de nouvelles activités et disposer d'une vue centrale sur toutes les activités actuellement planifiées pour des clients au sein d'un plan de résultats.

Il existe trois zones principales dans l'espace de travail. A gauche se trouve le panneau de ligne de temps. Une ligne de temps montre toutes les activités qui sont en cours et ont été planifiées pour le client. Cette ligne de temps peut être filtrée de sorte que les travailleurs sociaux puissent choisir de voir les activités pour

<span id="page-30-0"></span>certains clients, des résultats attendus, des facteurs de priorité et des facteurs. Une vue quotidienne, hebdomadaire et mensuelle des activités est également disponible. Il existe également une vue d'analyse qui propose une représentation visuelle de tous les composants d'un plan de résultats. Voir la section [«Vue](#page-37-0) [d'analyse du plan de résultats», à la page 28](#page-37-0) pour plus d'informations.

A droite, un panneau de recommandation affiche les activités recommandées et récemment ajoutées. Un onglet Plan affiche les activités recommandées en fonction du type de plan. Un onglet Facteur affiche les activités recommandées et récemment ajoutées pour chaque client évalué en fonction de la classification ou du score réalisé par le client lors de l'évaluation. Une liste accessible des activités recommandées affiche également toutes les recommandations de plan et de facteur et les activités récemment ajoutées.

En bas se trouve le panneau d'espace de travail d'activité qui fonctionne conjointement avec le panneau de recommandation et la ligne de temps. Lorsqu'un élément est sélectionné dans le panneau de recommandation ou la ligne de temps, les informations associées s'affichent au bas de l'espace de travail.

Lorsqu'un client est sélectionné dans le panneau des recommandations, ses activités planifiées et les résultats attendus sont affichés. Lorsqu'un facteur est sélectionné, les détails de la dernière évaluation de ce facteur s'affichent, ainsi que des conseils, une représentation graphique de progression, une représentation graphique des résultats historiques du client pour le facteur sélectionné et la dernière note ajoutée à ce facteur.

Lorsqu'une activité recommandée est sélectionnée, la raison, qui a été configurée dans le cadre de l'administration de la recommandation, s'affiche, ainsi qu'une description de l'activité. Enfin, lorsqu'une activité récemment ajoutée est sélectionnée, le nom du travailleur social qui a ajouté l'activité ainsi que la date de son ajout, la raison pour laquelle elle a été ajoutée et une description de l'activité s'affichent. Lorsqu'une activité est sélectionnée dans la ligne de temps, les détails de l'activité s'affichent.

#### **Outils pour l'association d'activités aux besoins des clients**

Un élément important pour parvenir à des résultats positifs pour les clients consiste à identifier la meilleure marche à suivre pour répondre à leurs besoins et en fin de compte atteindre leurs buts. Outcome Management fournit des conseils et des recommandations aux travailleurs sociaux afin de les aider à travailler dans la bonne direction pour répondre aux besoins des clients.

**Recommandation d'activités pour les résultats d'évaluation et les types de plan de résultats :** Des recommandations permettent de garantir que les travailleurs sociaux sont cohérents dans leur approche des besoins des clients et leur permettent de consacrer davantage de temps à aider les clients plutôt qu'à rechercher de nouvelles activités. Pour plus d'informations sur la configuration des recommandations, voir la section [«Configuration d'activités recommandées», à la](#page-19-0) [page 10.](#page-19-0)

**Activités ajoutées par d'autres travailleurs sociaux :** Des activités qui ont été ajoutées par d'autres travailleurs sociaux afin de répondre aux besoins des clients dans des circonstances similaires s'affichent également sous forme de recommandations pour le travailleur dans l'espace de travail d'activité.

Les activités récemment ajoutées à afficher peuvent être configurées de sorte à renvoyer les activités les plus fréquemment ajoutées au cours des derniers jours. <span id="page-31-0"></span>Par exemple, un administrateur peut configurer le système afin qu'il renvoie les 5 activités les plus fréquemment ajoutées au cours des 7 derniers jours, c'est-à-dire que le nombre d'activités récemment ajoutées à afficher et le nombre de jours sont configurables dans l'administration du système.

**Recommandations d'activités dans le texte de conseils :** Le texte de conseils, comme décrit précédemment, peut être configuré pour des facteurs au sein des évaluations et des facteurs hors d'une évaluation et aide le travailleur social sur la manière de procéder lorsqu'un client obtient une classification ou un score donnés lors de son évaluation. Par exemple, le conseil suivant peut s'afficher si un client est évalué en termes de toxicomanie et est classé en tant que "Besoin", "Le client consomme peut-être de l'alcool ou des médicaments, sans que cela n'ait d'impact négatif sur sa capacité à rechercher ou à conserver un emploi. Un minimum d'aide est nécessaire ; assurez-vous éventuellement que le client obtient de l'aide de la part de sa famille et ses amis et/ou la communauté.".

### **Ajout d'activités au plan de résultats**

Il existe deux façons d'ajouter une activité à un plan de résultats. Pour ajouter une activité, il faut la faire glisser à partir du panneau des recommandations dans l'espace de travail d'activité sur la ligne de temps ou à partir de la liste des recommandations du plan de résultats, qui ouvrent l'assistant de création de l'activité approprié. Dans ce cas, l'activité est présélectionnée en fonction de l'activité recommandée sélectionnée. Autrement, un travailleur social peut ajouter une nouvelle activité à partir de l'espace de travail d'activité ou de la liste des activités dans le plan de résultats. Dans ce cas, le travailleur social doit rechercher et sélectionner l'activité.

Il existe de nombreuses informations communes qui sont spécifiées lors de la création d'une action, d'un service ou d'une activité de recommandation. Le tableau ci-après décrit ces informations.

| Information | Description                                                                                                    |
|-------------|----------------------------------------------------------------------------------------------------|
| Client(s)   | Au moins un client doit être sélectionné lors<br>de la création d'une action, d'un service ou<br>d'une recommandation. Les services, les<br>recommandations et les actions peuvent être<br>configurés de sorte à être appropriés<br>exclusivement pour un client ou pour<br>plusieurs clients, c'est-à-dire si une action,<br>un service ou une recommandation est<br>configuré pour être approprié pour un<br>client, le travailleur social ne pourra pas<br>sélectionner plusieurs clients pour l'action, le<br>service ou la recommandation sélectionné. |
| Motif       | La raison de l'ajout d'une activité à un plan<br>de résultats doit être spécifiée.                                                                                                    |
| Sensibilité | Les activités peuvent être sécurisées à l'aide<br>de la sécurité de sensibilité. Un niveau de<br>sensibilité est affecté à tous les utilisateurs.<br>Grâce à l'attribution d'un niveau de<br>sensibilité par rapport aux activités, seuls les<br>utilisateurs dont le niveau de sensibilité est<br>égal ou supérieur au niveau de sensibilité<br>peuvent accéder à l'activité.                                                                                                    |

*Tableau 3. Informations communes sur les activités*

| Information                            | Description                                                                                                    |
|----------------------------------------|----------------------------------------------------------------------------------------------------|
| Planifier et vérifier la disponibilité | La période au cours de laquelle une activité<br>doit avoir lieu peut être spécifiés pour des<br>actions et des services. La date de début doit<br>être spécifiée, mais la date de fin est<br>facultative. Une date de recommandation<br>peut être spécifiée pour les<br>recommandations et représente la date à<br>laquelle le client doit rencontrer le<br>fournisseur spécifié pour le service. Une fois<br>qu'une date de début ou une date de<br>recommandation est indiquée, le travailleur<br>social dispose d'une fonctionnalité<br>permettant de vérifier la disponibilité des<br>clients pour les dates spécifiées. Tous les<br>services, actions, recommandations ou<br>réunions planifiés pour les dates spécifiées<br>s'affichent pour le travailleur social. Ceci<br>permet de s'assurer que le travailleur social<br>ne planifie pas des activités au cours des<br>périodes pour lesquelles le client est<br>impliqué dans d'autres activités. Un<br>paramètre de configuration existe déterminer<br>si les services et les recommandations<br>doivent être renvoyés lors de la vérification<br>de la disponibilité, par exemple, il n'est pas<br>nécessaire d'inclure un remboursement du<br>kilométrage s'il ne s'agit pas d'un service<br>dont le client profite. |
| Facteurs                               | Les facteurs que l'activité sélectionnée aide à<br>atteindre peuvent être sélectionnés lors de la<br>création. Par exemple, un travailleur social<br>peut indiquer qu'un service de traitement de<br>l'alcoolisme aide les clients à résoudre des<br>problèmes de toxicomanie. Tous les facteurs<br>concernant les clients sélectionnés pour<br>l'activité s'affichent et peuvent être<br>sélectionnés.                                                                                                    |

*Tableau 3. Informations communes sur les activités (suite)*

| Information   | Description                                                                                                    |
|---------------|----------------------------------------------------------------------------------------------------|
| Collaboration | Pour permettre la collaboration avec les<br>membres de l'équipe multidisciplinaire, un<br>travailleur social peut choisir de partager<br>des activités avec les membres de l'équipe<br>multidisciplinaire affectés au plan de<br>résultats auquel l'activité est ajoutée. Les<br>travailleurs sociaux ont la possibilité de<br>partager des activités uniquement si le plan<br>de résultats associé a été configuré pour<br>autoriser le partage. Si le partage est<br>autorisé, les membres de l'équipe<br>multidisciplinaire avec lesquels les activités<br>peuvent être partagées s'affichent et peuvent<br>être sélectionnés. Les membres de l'équipe<br>multidisciplinaire peuvent être<br>présélectionnés si la configuration de la<br>collaboration l'exige. Pour plus<br>d'informations sur la configuration des<br>options de collaboration des membres de<br>l'équipe multidisciplinaire, voir le Guide<br>Cúram Social Enterprise Collaboration. |

<span id="page-33-0"></span>*Tableau 3. Informations communes sur les activités (suite)*

### **Planification d'un service pour un client**

La planification d'un service commence par la sélection du service. Un travailleur social peut rechercher et sélectionner un service à l'aide d'une recherche de taxinomie ou d'une recherche par nom renvoyant des services à partir du registre de services CPM, ou le service peut être recommandé par le système et ensuite sélectionné par un travailleur social. Le service sélectionné dicteront ensuite les informations à spécifier. Selon la façon dont le service est configuré, les informations suivantes peuvent être spécifiées lors de la planification d'un service : nombre d'unités, taux autorisé, fréquence, participation nécessaire, paiement du bénéficiaire, propriétaire et fournisseur. Pour plus d'informations sur la planification d'un service, voir le Guide de gestion de dossiers intégrés Cúram.

#### **Recommandation d'un client pour un service**

Le processus commence par la sélection du service. Un travailleur social peut effectuer une sélection dans une liste de services de recommandation stockée dans le registre des services CPM ou le service de recommandation peut être recommandé par le système et ensuite sélectionné par un travailleur social. Le service sélectionné détermine les informations à spécifier. Les informations suivantes peuvent être spécifiées lors de la planification d'une recommandation : date de recommandation, si un suivi avec le client est nécessaire, le fournisseur et s'il faut envoyer des notifications aux clients et au fournisseur. Pour plus d'informations sur la recommandation d'un client pour un service, voir le manuel Guide de gestion des dossiers intégrés Cúram.

### **Planification d'une action pour un client**

Cette section décrit le processus de création d'une action pour un client.

Le processus commence par la sélection d'une action. Un travailleur social peut effectuer une sélection dans une liste d'actions définies dans l'administration de Outcome Management ou l'action peut être recommandée par le système et ensuite sélectionnée par un travailleur social. L'action sélectionnée déterminera alors si les informations décrites dans cette section peuvent être spécifiées. Lors de sa

première création, l'action a le statut Non démarré(e) si la date de début est à venir. L'action a le statut En cours si la date de début est aujourd'hui ou dans le passé.

Remarque : un plan de résultats pouvant être configurées pour permettre à travailleur social d'enregistrer des actions qui ne sont pas définies dans l'administration de Outcome Management. Ces types d'action n'ont pas de paramètres de configuration associés et, à ce titre, toutes les informations décrites dans la section [«Ajout d'activités au plan de résultats», à la page 22](#page-31-0) et la section suivante peuvent être enregistrées.

**Coût :** Les actions peuvent avoir un coût fixe qui leur est associé ; par exemple, la fourniture d'une carte d'abonnement de bus à un client peut avoir un coût associé de \$50. Certaines actions peuvent avoir un coût qui leur est associé, mais qui ne peut pas être identifié tant que l'action n'a pas été terminée. Dans ce cas, le travailleur social ne peut qu'estimer le coût de l'action lors de la création. D'autres actions peuvent n'avoir aucun coût qui leur est associé ; par exemple le travailleur social peut créer une action pour un client afin qu'il pratique de l'exercice quotidiennement.

Pour répondre à ces différents modèles de coûts, il existe un paramètre de configuration qui permet à un administrateur de dicter le type de coût associé à une action, à savoir aucun coût, coût fixe ou coût défini par l'utilisateur. Lors de la création d'une action, le coût estimé peut être spécifié si l'action a été configurée pour permettre à un utilisateur de spécifier un coût. Si un coût fixe a été configuré, le coût réel s'affiche lors de la création de l'action. S'il n'y a aucun coût associé à une action, le coût ne s'affiche pas lors de la création de l'action.

**Participation obligatoire :** Dans certaines situations, il peut être nécessaire qu'un client participe à une action avec une fréquence et une durée définies. Par exemple, un client recevant une aide financière peut voir ses prestations réduites s'il ne respecte pas la participation obligatoire. Pour cela, une action peut être configurée de sorte qu'un travailleur social doivent obligatoirement spécifier une fréquence et une durée lors de la création de l'action.

**Affectation d'un propriétaire :** Le propriétaire d'une action représente le travailleur social qui est chargé de s'assurer que l'action est terminée. Le propriétaire affecté à une action peut être le travailleur social ayant créé l'action ou tout autre utilisateur sur le système. Il existe un paramètre de configuration qui détermine la manière dont le propriétaire est affecté à une action. Par défaut, l'action peut être automatiquement affectée au travailleur social ayant créé l'action. Dans ce cas, le travailleur social n'a pas besoin de sélectionner un propriétaire. Si l'action est configurée de sorte que le propriétaire peut être n'importe quel utilisateur, le travailleur social créant l'action peut se désigner en tant que propriétaire ou il peut rechercher et sélectionner un autre utilisateur comme propriétaire.

**Affectation d'une responsabilité :** La responsabilité d'une action indique qui est responsable de l'exécution de l'action. La responsabilité peut être affectée à un client ou à un utilisateur. Par exemple, la responsabilité de fournir une carte d'abonnement de bus à un client serait affectée à un travailleur social. D'un autre côté, la responsabilité d'une action d'exercice quotidien serait affectée à un client.

Certaines actions sont toujours de la responsabilité du client et certaines actions sont toujours de la responsabilité d'un utilisateur. Pour éviter que le travailleur social soit toujours obligé d'indiquer la responsabilité, il existe un paramètre de

<span id="page-35-0"></span>configuration déterminant l'attribution des responsabilités et, dans certains cas, attribuant automatiquement une responsabilité par défaut pour une action. Par exemple, la responsabilité peut être automatiquement affectée au travailleur social créant l'action ; dans ce cas, le travailleur social n'est pas obligé d'indiquer la responsabilité.

### **Gestion des contrats client**

Lorsque le travailleur social et le client ont convenu de tous les éléments d'un plan, ils s'engagent par écrit à respecter les activités décrites dans ce plan. Outcome Management permet aux travailleurs sociaux de créer des contrats qui peuvent ensuite être signés par les deux parties. Un ou plusieurs contrats peuvent être créés sur un plan de résultats, ainsi, par exemple, s'il existe cinq clients sur le plan de résultats, un contrat distinct peut être créé pour chaque client. Cette section décrit le processus de création d'un contrat de plan de résultats.

### **Création de contrats client**

La création d'un contrat commence par la sélection d'un ou plusieurs clients et d'un ou plusieurs signataires. Un signataire est une personne qui peut signer le contrat pour le compte du client. Tous les clients du plan de résultats s'affichent et peuvent être sélectionnés. Par la suite, le travailleur social sélectionne les activités qui seront concernées par le contrat. Le contrat peut alors être complété afin de pouvoir être délivré à un client.

#### **Validation de contrats client**

Dans certains cas, il peut être nécessaire qu'un superviseur examine et approuve un contrat avant qu'il soit délivré à un client, par exemple, un superviseur souhaitera peut-être approuver manuellement les contrats qui ont été créés par des utilisateurs débutants. Outcome Management fournit un processus d'approbation des contrats par lequel un administrateur peut définir qu'un pourcentage de contrats présentés nécessitent l'approbation d'un superviseur.

Une fois qu'un travailleur social estime que l'accord est prêt à être signé, il indique que le contrat est terminé et prêt à être émis pour un client. Si des critères d'approbation ont été spécifiés pour des contrats, le contrat peut nécessiter une validation manuelle d'un superviseur avant de pouvoir être achevé et émis. Les contrats qui sont achevés par des utilisateurs ayant des droits d'approbation sont automatiquement approuvés ; dans le cas contraire, les contrats seront soumis pour approbation manuelle d'un utilisateur disposant des droits appropriés. Une tâche est affectée à un utilisateur avec les droits d'approbation requis. Cette tâche contient un lien vers le plan de résultats sur lequel le contrat a été créé et des liens pour soit rejeter soit approuver le contrat.

Lorsque le contrat est soumis et par la suite approuvé ou rejeté, les informations de la demande d'approbation sont enregistrées. Les détails de la demande d'approbation incluent le nom de l'utilisateur soumettant le contrat, la date de soumission, le nom de l'utilisateur qui approuve ou rejette le contrat et la date d'approbation ou de rejet.

Les contrats qui sont terminés et nécessitent une approbation sont à l'état Soumis ; les contrats approuvés sont à l'état Terminé.

Les contrats rejetés sont à l'état Ouvert et un travailleur social doit les remanier pour qu'ils puissent avancer.

### <span id="page-36-0"></span>**Emission de contrats client**

Lorsque le contrat est achevé, c'est-à-dire lorsque le travailleur social est satisfait du contenu du contrat et qu'il a été approuvé, un exemplaire du contrat peut être délivré aux signataires ou aux clients du contrat. Le contrat peut être émis par courrier électronique ou postal. Le mode d'émission du contrat dépend d'un paramètre de configuration qui détermine si le contrat peut être envoyé par messagerie électronique uniquement, par voie postale uniquement, ou par courrier électronique ou postal.

Un contrat peut être renvoyé à un client, si, par exemple, le contrat initial est perdu par la poste. Un historique de chaque fois émission du contrat est enregistré sur le système et indique quand il a été réédité, qui a émis le contrat et à qui il a été délivré.

### **Signature de contrats client**

Lorsqu'un travailleur social reçoit un contrat signé de la part d'un client, une date de signature peut être enregistrée sur le système. Le contrat peut alors être scanné et stocké sous la forme d'une pièce jointe.

## **Développement de plans de visite**

Des plans de visite sont développés pour spécifier et décrire les interactions planifiées qui se produisent entre les clients et les visiteurs. Pour les plans de résultats de protection de l'enfance où des enfants sont placés, les plans de visite sont importants pour maintenir des relations entre l'enfant placé et des membres de sa famille (parents) ou d'autres participants. Les plans de visite, qui peuvent être ordonnés par un tribunal ou mutuellement convenues par l'agence et la famille, spécifient généralement quand, comment et où la visite a lieu, ainsi que la fréquence et la durée des interactions prévues. Lors de la création d'un plan de visite, le travailleur social doit identifier les participants impliqués.

L'administrateur a la possibilité de spécifier des limites d'âge inférieure et supérieure pour les clients qui reçoivent des visites afin de filtrer la liste des clients à visiter sur le plan de visite. Par exemple, pour des plans de résultats de protection de l'enfance, la limite d'âge supérieure pour les clients à visiter peuvent être 21, tandis que pour des plans de résultats de protection des adultes, la limite d'âge inférieure peut être 21.

### **Suivi des visites réelles**

Des journaux de visite permettent à l'utilisateur d'enregistrer les détails des visites/interactions réelles qui se produisent pour un plan de visite. Le travailleur social doit spécifier les clients visités et les visiteurs sur le journal de visite, ainsi que la date de la visite, la qualité de l'interaction, la méthode de contact, si la visite était planifiée, non planifiée ou replanifiée. Si la visite est une visite replanifiée, le motif de la replanification doit être fourni. Le travailleur social est obligé de fournir un récit ou une description de la visite.

# **Surveillance des progrès du client**

## **Introduction**

Pour achever avec succès un plan de résultats et obtenir des résultats positifs pour des clients, il est important de surveiller régulièrement et d'évaluer les progrès des clients. En communiquant régulièrement avec le client, un travailleur social peut identifier les progrès et déterminer si les activités décrites dans le plan actuel sont suffisamment adaptées aux besoins du client.

<span id="page-37-0"></span>Outcome Management propose de nombreuses fonctions aidant le travailleur social à suivre les progrès :

- Une vue d'analyse fournit une représentation graphique du plan de résultats
- v Des réévaluations pour déterminer si la situation des clients s'est améliorée depuis la première évaluation
- v Les résultats des révisions de plan de résultats peuvent être enregistrés et suivis
- Les progrès d'un client peuvent être enregistrés par rapport aux activités, buts objectifs et facteurs
- v Il est possible de générer des rapports qui contiennent les détails des évaluations et des plans de résultats pouvant être utilisés en tant que référence dans les réunions avec les clients ou dans des procédures judiciaires.

Ce chapitre décrit chacune de ces fonctions clés de manière plus détaillée. Certains outils supplémentaires permettant de prendre en charge le processus de surveillance des progrès du client sont également disponibles.

### **Vue d'analyse du plan de résultats**

La vue d'analyse du plan de résultats fournit une représentation visuelle d'un plan de résultats. Elle affiche les clients, objectifs, facteurs, activités et relations entre ces éléments d'un plan de résultats afin d'obtenir facilement une vue holistique de tous les éléments d'un plan de résultats. La vue d'analyse contient des noeuds qui représentent les objets (plan de résultats, clients, objectifs, facteurs et activités) dans le plan des résultats et des lignes reliant ces noeuds qui représentent les relations entre les objets. Les noeuds de client, d'objectif et de facteur peuvent être réduits et développés pour afficher/masquer des relations supplémentaires pour ce noeud.

### **Réévaluation des besoins des clients au cours du temps**

Une évaluation de client est un processus formel, continu et itératif destiné à déterminer les besoins actuels et futurs éventuels d'un client. Outcome Management prend en charge cette fonction en permettant aux agences de réévaluer les clients au cours du temps afin d'identifier les besoins actuels et d'identifier les progrès des clients au cours du temps.

#### **Exécution d'une réévaluation**

La réévaluation permet à l'agence de réexécuter une évaluation sur un client ou un groupe de clients afin d'identifier les besoins actuels et de surveiller leur progression au fil du temps. Par exemple, l'agence peut réévaluer un client afin de mesurer ses progrès dans la réalisation de l'autosuffisance à travers des facteurs qui ont déjà été marqués comme une priorité dans l'évaluation initiale.

Si la réévaluation concerne un groupe de clients, c'est-à-dire si des questions sont posées à la totalité du groupe, seuls les clients qui font partie du groupe d'évaluation d'origine peuvent être réévalués. Par exemple, si trois clients ont été évalués dans le cadre de l'évaluation d'origine, seules ces trois clients peuvent être réévalués. Si la réévaluation consiste à évaluer les clients individuellement, les clients qui n'ont pas été évalués lors de l'évaluation initiale peuvent être évalués dans la réévaluation.

Pendant la réévaluation, un travailleur social a la possibilité de réévaluer le client ou le groupe de clients sur l'ensemble des facteurs qui ont été évalués au cours de l'évaluation d'origine ou sur un sous-ensemble des facteurs uniquement. Par exemple, si l'évaluation d'origine a été exécutée sur les facteurs de toxicomanie, d'aide sociale et de violence familiale, le travailleur social peut décider de réévaluer le client uniquement sur les facteurs de toxicomanie et de violence

<span id="page-38-0"></span>familiale parce que le client a atteint un score suffisant pour le facteur d'aide sociale lorsque l'évaluation initiale a été exécutée pour la première fois.

Si des facteurs prioritaires sont applicables à l'évaluation, lors de l'exécution d'une réévaluation, de nouveaux facteurs de priorité peuvent être sélectionnés dans les résultats de la réévaluation. Par exemple, si les résultats de réévaluation indiquent qu'un client a atteint l'autosuffisance dans un facteur qui était marqué comme prioritaire lorsque l'évaluation d'origine a été exécutée, le travailleur social peut décider de se concentrer sur de nouveaux facteurs prioritaires lors de la réévaluation, c'est-à-dire sur des facteurs pour lesquels le client atteint les scores les plus bas lors de réévaluation.

Si l'évaluation a été configurée pour autoriser les modifications de rôle au cours de la réévaluation, lors du lancement de la réévaluation, un travailleur social peut mettre à jour les rôles joués par les clients lors de l'évaluation si nécessaire. Par exemple, si le rôle de pourvoyeur de soins principal est attribué à James Smith et le rôle du pourvoyeur de soins secondaire est attribué à Linda Smith lorsqu'une évaluation CSN est exécutée pour la première fois et après l'évaluation et que Linda Smith devient le pourvoyeur de soins principal, le travailleur social peut modifier le client qui remplit le rôle de pourvoyeur de soins principal à des fins d'évaluation.

### **Comparaison de résultats d'évaluation**

La comparaison de résultats d'évaluation permet de comparer les résultats d'une évaluation initiale avec toute réévaluation ou de comparer les résultats des deux réévaluations qui ont été exécutées sur un client ou un groupe de clients donné. En comparant des résultats d'évaluation, un travailleur social peut facilement identifier ce qui a entraîné une modification dans la progression d'un client entre une évaluation et une autre, c'est-à-dire que les facteurs qui ont des résultats différents peuvent être identifiés, ainsi que les questions/réponses qui ont mené à ces différences.

Afin de comparer les résultats de deux évaluations, il faut indiquer les évaluations à comparer. L'évaluation initiale et toutes les réévaluations ultérieures qui ont été exécutées sont disponibles peuvent être sélectionnées.

Lors de la comparaison des résultats de deux évaluations, le système affiche la classification, par exemple, Force, Besoin, ainsi que le score réalisé pour les deux évaluations par facteur et client évalué. Par exemple, pour l'évaluation A, James Smith peut avoir obtenu un score de -1 pour le facteur de toxicomanie, ce qui est considéré comme un besoin. Pour l'évaluation B, James Smith peut avoir obtenu un score de 2, ce qui est considéré comme une force.

Les réponses à l'évaluation collectées par le travailleur social pour chaque client inclus dans l'évaluation sont également affichées pour chaque évaluation qui est comparée. Le travailleur social peut ainsi comparer les réponses à l'évaluation.

Pour facilement identifier les différences entre chaque ensemble de résultats d'évaluation, les différences entre les résultats d'évaluation et les réponses sont mises en évidence. Les différences peuvent être masquées ou affichées à l'aide des options Mettre en évidence les différences et Annuler la mise en évidence des différences sur la page de comparaison de l'évaluation. La comparaison peut également être réinitialisée si le travailleur social souhaite effectuer une nouvelle comparaison.

### <span id="page-39-0"></span>**Affichage de l'historique des résultats d'évaluation**

L'objectif de l'historique d'évaluation consiste à permettre au travailleur social d'accéder aux résultats obtenus par des clients chaque fois que des clients ont été évalués. Les informations suivantes sont disponibles pour chaque évaluation : les clients qui ont été évalués, les rôles que les clients a joué lors de l'évaluation, le début et la fin de l'évaluation, ainsi qu'une liste ou la représentation graphique des résultats.

Si l'évaluation est configurée de telle sorte que les résultats de l'évaluation sont affichés sous forme graphique, un diagramme à barres ou un diagramme en étoile s'affiche. Un administrateur peut spécifier le type de graphique qui sera affichée par défaut, mais un travailleur social a la possibilité de basculer d'un graphique à l'autre. Il existe également des onglets pour chaque facteur évalué qui affiche un diagramme linéaire représentant les progrès des clients au cours du temps pour chaque facteur.

## **Gestion des évaluations en cours**

Une fois qu'une évaluation est terminée, les gestionnaires conseil disposent de fonctionnalités supplémentaires pour analyser les résultats d'évaluation, afin de comprendre précisément les besoins des clients et d'y répondre.

### **Affichage des informations récapitulatives d'évaluation**

Le récapitulatif des résultats d'évaluation permet au travailleur social d'accéder facilement aux derniers résultats pour tous les facteurs évalués. Le travailleur social peut facilement identifier qui a été évalué, les rôles que chaque client a joués sur l'évaluation au début et à la fin de l'évaluation, ainsi qu'une liste ou une représentation graphique des résultats obtenus par chaque client évalué.

Si l'évaluation est configurée de telle sorte que les résultats de l'évaluation sont affichés sous forme graphique, un diagramme à barres ou un diagramme en étoile s'affiche. Un administrateur peut spécifier le type de graphique qui sera affichée par défaut, mais un travailleur social a la possibilité de basculer d'un graphique à l'autre.

### **Consultation des réponses aux questions d'évaluation**

Des évaluations permettent aux travailleurs sociaux d'afficher les réponses enregistrées pour le client lors de l'évaluation.

### **Affichage des demandes d'approbation d'évaluation**

Dans le cadre de l'approbation des évaluations, une liste des demandes d'approbation d'évaluation qui ont été envoyées au superviseur de dossier pour approbation est enregistrée. Les travailleurs sociaux peuvent utiliser cette liste pour voir toutes les demandes d'approbation d'évaluation qui ont été soumises à leur superviseur pour approbation.

Les détails de la demande d'approbation qui s'affichent incluent le nom de l'utilisateur ayant demandé l'approbation, la date de soumission de la demande d'approbation, l'utilisateur qui a approuvé ou rejeté la demande d'approbation et la date de la décision, à savoir l'approbation ou le rejet. Notez que si aucune décision n'a été enregistrée pour la demande d'approbation, la décision est soumise.

## **Rapport d'évaluation**

Pour aider un gestionnaire conseil à mener des révisions et des réunions sur les évaluations d'un client, Outcome Management offre la possibilité de générer des rapports. Cette section décrit le rapport d'évaluation.

<span id="page-40-0"></span>Le rapport d'évaluation généré contient les sections suivantes :

- v Une section de présentation qui indique tous les clients qui ont été évalués et une représentation sous forme de tableau des résultats pour tous les critères évalués. Les notes enregistrées sur l'évaluation sont incluses.
- v Une section pour chaque client évalué, qui inclut une représentation sous forme de tableau de ses derniers résultats d'évaluation. Les questions et les réponses de la dernière évaluation et toutes les questions et réponses enregistrées pour toutes les réévaluations sont incluses.
- v Une section pour chaque critère est affichée et représente les résultats sous forme de tableau pour chaque client évalué.

### **Clôture d'une évaluation**

Une évaluation peut être clôturée à tout moment. Par exemple, une évaluation CSN peut être clôturée si le résultat de l'évaluation indique que le client n'a plus aucun besoin devant être traité par l'agence.

Une fois que l'évaluation a été clôturée, elle ne peut plus être réouverte.

### **Statuts d'évaluation**

Chaque évaluation possède un statut qui décrit sa progression. Il existe cinq statuts d'évaluation : en cours, soumise, terminée, annulée et clôturée. Le statut change au cours du traitement de l'évaluation.

Le tableau suivant décrit tous les statuts d'évaluation.

| <b>Statut</b> | Description                                                                                                    |
|---------------|----------------------------------------------------------------------------------------------------|
| En cours      | Le statut d'une évaluation est "en cours" lorsqu'une évaluation<br>est créée et n'a pas encore été soumise. Le statut d'une<br>évaluation peut également être "en cours" lorsqu'une demande<br>d'approbation a été rejetée.                                                   |
| Soumis(e)     | Le statut d'une évaluation est "soumise" lorsque l'évaluation<br>est soumise pour approbation. Seules les évaluations dont le<br>statut est "en cours" peuvent être soumises pour approbation.                                                                                |
| Terminé(e)    | Le statut d'une évaluation est "terminée" lorsque l'évaluation a<br>été approuvée par le superviseur du dossier. Le statut d'une<br>évaluation peut également être "terminée" lorsque aucune<br>approbation n'est nécessaire et qu'elle a été terminée par un<br>utilisateur. |
| Annulé        | Le statut d'une évaluation est "annulée" lorsque l'évaluation<br>est supprimée du système. Seules les évaluations dont le statut<br>est "en cours" peuvent être annulées.                                                                                                    |
| Fermé         | Le statut d'une évaluation est "clôturée" si l'évaluation est<br>clôturée par un travailleur social. Les évaluations avec un<br>statut "terminée" peuvent être clôturées et les évaluations<br>initiales "en cours" peuvent être clôturées.                                   |

*Tableau 4. Statuts du traitement de l'évaluation*

# **Redéfinition des priorités des facteurs**

La redéfinition des priorités des facteurs permet aux travailleurs sociaux de définir les priorités de facteurs au sein d'un plan de sortie. Par exemple, si les résultats d'un client indiquent un faible score pour un facteur de parentalité, ces résultats peuvent être définis comme prioritaires et traités par le travailleur social avant d'autres facteurs. La hiérarchisation des facteurs permet aux travailleurs sociaux de veiller à ce que les besoins les plus urgents des clients soient traités en premier.

Outcome Management permet à un travailleur social de redéfinir la priorité des facteurs au cours du temps. Le système gère automatiquement un historique de redéfinition des priorités.

# <span id="page-41-0"></span>**Facteurs périmés**

Un facteur peut ne pas être réévalué pendant une longue durée et, par conséquent, les résultats sont considérés comme caduques. Des facteurs périmés signifient qu'aucune recommandation n'est générée pour ces facteurs sur l'espace de travail de l'activité. Les facteurs sont périmés si la prochaine date d'échéance d'évaluation est passée et que le facteur n'a pas été réévalué. Remarque : si une évaluation prochaine ne peut pas être calculée (cela se produit lorsque aucun intervalle d'évaluation n'a pas été défini pour le facteur dans l'administration ou sur la définition de l'évaluation des facteurs qui font partie d'une évaluation), aucune expiration n'a lieu.

# **Gestion des révisions de plan de résultats**

Des révisions sont souvent entreprises pour vérifier que les activités sur un plan de résultats répondent correctement aux besoins des clients, pour évaluer les progrès des clients vers la réalisation des buts et objectifs du plan et pour modifier de manière appropriée le plan en fonction de la situation actuelle des clients. Par exemple, dans la protection de l'enfance, des plans permanents sont créés pour mettre en place la situation de vie à long terme la plus durable possible pour un enfant, conformément à l'intérêt supérieur de l'enfant. Un plan permanent de retour au foyer peut être créé dans le but qu'un enfant retourne avec ses parents. Ce plan est ensuite révisé régulièrement pour s'assurer que tous les clients du plan participent comme requis afin d'atteindre le but global.

Les révisions peuvent entraîner de nombreuses modifications de plan ; pour enregistrer et suivre ces modifications, Outcome Management permet à un travailleur social de créer une révision pour un plan de résultats, qui enregistre les modifications apportées au plan tant que la révision est ouverte. Un travailleur social peut utiliser la révision pour identifier facilement les changements apportés à la suite d'une révision particulière. Cette section décrit la procédure de création d'une révision et la révision des activités dans un plan.

### **Création d'une révision**

D'habitude, les révisions sont effectuées régulièrement, par exemple, une révision peut avoir lieu tous les 90 jours. La première révision peut cependant être entreprise peu après la création du plan afin de s'assurer que tous les problèmes auxquels un client est confronté peuvent être traités au début du processus de planification. Pour cela, chaque type de plan de résultats peut être configuré pour définir le nombre de jours après la création du plan où la première révision doit se produire. En outre, une fréquence de révision peut être indiquée afin de définir quand les révisions ultérieures doivent avoir lieu. Selon cette configuration, une date de révision suivante s'affiche pour chaque plan de résultats afin d'informer le travailleur social lorsqu'une révision doit être effectuée.

Pour commencer le processus, le travailleur social crée une révision sur le système et indique une période de révision et une date de fin prévue. Le travailleur social peut également indiquer le type de révision. Une fois que la révision est ouverte, toutes les actions d'ajout, d'achèvement ou de révision d'un but, d'un résultat attendu ou d'une activité sont associées à la révision. Cette association signifie que le travailleur social sera toujours en mesure d'identifier les modifications apportées à un plan de résultats à la suite d'une révision particulière, car il ne peut y avoir qu'une seule révision ouverte à un moment donné.

<span id="page-42-0"></span>La date de fin prévue peut ensuite être mise à jour par un travailleur social et un historique des modifications apportées à la date de fin prévue est enregistré. Un texte explicatif de la révision peut être enregistré, ainsi que des notes de révision.

### **Révision d'activités, de buts et d'objectifs**

La révision d'un plan de résultats peut conduire à l'ajout de nouvelles activités, de nouveaux buts et de nouveaux objectifs ou à la révision et/ou l'achèvement d'activités, de buts et d'objectifs existants en fonction de la situation des clients. Pour indiquer que ces modifications ont été apportées à la suite d'une révision, l'ajout, la révision et l'achèvement de ces éléments d'un plan de résultats sont automatiquement associés à la révision qui est ouverte au moment où l'action a été effectuée par un travailleur social. Par exemple, si une révision créée sur un plan de résultats le 1er janvier 2010 et qu'un service a été ajouté par un travailleur social à ce plan de résultats le 2 janvier 2010, l'ajout de ce service est automatiquement associé à cette révision. En conséquence, le travailleur social peut déterminer que le service a été ajouté à la suite de cette révision. Pour permettre à un travailleur social d'identifier facilement les activités, buts et objectifs ajoutés, achevés et révisés, une liste des éléments ajoutés, achevés et révisés est accessible depuis la révision. Pour permettre à un travailleur social d'identifier facilement les éléments qui n'ont pas encore été révisés, la liste des activités, des buts et des objectifs qui n'ont pas encore été révisés est fournie.

Le travailleur social a également accès à la liste des actions qui ont été effectuées sur les activités, les buts et les objectifs, ce qui lui permet d'identifier les actions effectuées sur chaque élément à la suite d'une révision particulière. Remarque : cette option n'est pas disponible pour les recommandations, étant donné que l'on considère que les références ne sont pas révisées ou achevées car elles ne sont pas payées ni suivies par l'agence. L'ajout de recommandations est visible à partir d'une révision si elles ont été ajoutées alors qu'une révision était ouverte.

Lorsque le travailleur social a révisé tous les aspects nécessaires du plan, la révision peut être achevée.

### **Evaluation des révisions**

Des évaluations sont intégrées au processus de révision pour permettre aux travailleurs sociaux d'exécuter une évaluation dans le cadre d'une révision. Le résultat de l'évaluation peut fournir des informations au travailleur social afin qu'il examine d'autres éléments, tels que des buts et des objectifs. Il existe des configurations qui permettent à un administrateur d'indiquer si une évaluation peut être exécutée à partir d'une révision.

### **Evaluation des visites**

Outcome Management offre au gestionnaire conseil la possibilité de réviser/évaluer l'efficacité et l'opportunité de visites (ou d'interactions) entre les clients visités et les visiteurs lorsqu'un plan de visite a été planifié au cours de la période de révision du plan de résultats. Une révision de visite est créée pour chaque client visité et chaque visiteur lorsqu'un plan des visites des participants existe pour la période de révision. Pour aider le gestionnaire conseil à évaluer les visites, la liste des visites qui ont eu lieu au cours de la période de révision ainsi que la conformité s'affichent pour les révisions de visite.

La conformité mesure si le visiteur a rempli ses attentes par rapport à la fréquence des visites avec le client visité en question ou non. Une visite est considérée comme conforme si les critères suivants sont remplis :

v elle doit avoir une méthode de contact correspondant à une méthode de contact indiquée sur le plan de visite,

- <span id="page-43-0"></span>v il doit s'agir d'une visite planifiée ou replanifiée avec une raison acceptable,
- v elle doit être conforme au critère de durée minimale si la durée est indiquée. Le pourcentage de durée acceptable est configuré pour un type de plan de résultats

Les visites non planifiées ne sont pas considérées comme conformes. Le pourcentage de conformité est déduit par comparaison des visites conformes au nombre de visites planifiées dans le plan de visite, soit (visites réelles/visites planifiées) \* 100. La valeur de conformité est déterminée par comparaison du pourcentage de conformité calculé par rapport aux plages de conformité définies dans l'application d'administration pour un type de plan de résultats.

#### **Statuts de révision**

Chaque révision créée possède un statut qui décrit sa progression. Il existe trois statuts de révision : ouverte, terminée et annulée. Le statut change au cours du traitement de la révision. Le tableau suivant décrit tous les statuts.

| Information | Description                                                                                       |
|-------------|---------------------------------------------------------------------------------------------------|
| Ouvert(e)   | Le statut d'une révision est "ouverte" lors de<br>sa première création sur le système.            |
| Terminé(e)  | Le statut d'une révision est "terminée"<br>lorsqu'elle est achevée par un travailleur<br>social.  |
| Annulé(e)   | Le statut d'une révision est "annulée"<br>lorsqu'elle est supprimée par un travailleur<br>social. |

*Tableau 5. Statut de la révision*

## **Enregistrement de la participation du client**

Pour s'assurer qu'un client participe aux services et aux actions qui leur sont affectés, un travailleur social ou un fournisseur peuvent enregistrer des informations sur la participation du client. Si un client ne participe pas comme demandé, des sanctions peuvent être appliquées sur leurs prestations. Un fournisseur peut enregistrer la présence quotidienne pour des services à l'aide des listes CPM.

Un travailleur social peut également enregistrer la présence quotidienne pour des actions et des services à partir d'un plan de résultats. Cette section présente les procédures fournies pour l'enregistrement de la participation au sein d'un plan de résultats. Pour plus d'informations sur l'enregistrement de la présence quotidienne à l'aide de listes, voir le Guide métier Cúram Provider Management.

### **Enregistrement de la participation quotidienne**

L'enregistrement de la participation quotidienne permet à un travailleur social d'enregistrer le nombre d'heures de participation ou d'absence d'un client pour une action ou un service lors d'un jour donné. Si les informations de participation spécifiées par un travailleur social sont différentes de la participation prévue enregistrée lors de la création du service ou de l'action, le travailleur social en est informé.

En outre, si les dates de participation spécifiées sont en dehors de la période spécifiée pour l'action ou le service, la date de début ou la date de fin des actions ou des services associés est automatiquement mise à jour avec la date de participation. Par exemple, si un service est prévu du 1er janvier 2010 au 31 janvier <span id="page-44-0"></span>2010 et qu'une participation est enregistrée le 1er février 2010, la date de fin du service est mise à jour au 1er février 2010.

#### **Enregistrement d'une présence planifiée**

L'enregistrement d'une présence planifiée permet à un travailleur social d'enregistrer une participation pour une durée passée ou pour une durée future (présence prévue) pendant laquelle le travailleur social sait que le client sera présent. Lorsqu'une participation planifiée est enregistrée, le système crée automatiquement des enregistrements de participation basés sur la participation définie lors de la création de l'action ou du service. Par exemple, une participation est définie de sorte qu'un client doit participer à un service une fois par semaine le lundi à 4 heures. Si un travailleur social enregistre une présence planifiée entre le 1er janvier et le 31 janvier, le système enregistre automatiquement la présence à 4 heures chaque lundi qui tombe sur ou entre le 1er janvier et le 31 janvier.

Si un travailleur social détermine ensuite que le client était absent certains jours prévus ou que la présence réelle est différente de la présence planifiée, les enregistrements de présence individuels créés peuvent être mis à jour afin de refléter les informations correctes.

#### **Enregistrement d'une absence planifiée**

L'enregistrement d'une absence planifiée permet à un travailleur social d'enregistrer une absence pour une durée passée ou pour une durée future (absence prévue) pendant laquelle le travailleur social sait que le client sera absent. Lorsqu'une absence planifiée est enregistrée, le système crée automatiquement des enregistrements d'absence basés sur la participation définie lors de la création de l'action ou du service. Par exemple, une participation est définie de sorte qu'un client doit participer au service une fois par semaine le lundi à 4 heures. Si un travailleur social enregistre une absence planifiée entre le 1er janvier et le 31 janvier, le système enregistre automatiquement l'absence à 4 heures chaque lundi qui tombe sur ou entre le 1er janvier et le 31 janvier. Toutes les informations de présence qui ont été enregistrées précédemment pour la période spécifiée seront supprimées et remplacées par l'absence appropriée.

Si un travailleur social détermine ensuite que le client a en réalité participé ou que l'information d'absence est différente de l'absence prévue, les enregistrements d'absence individuels créés peuvent être mis à jour afin de refléter les informations correctes.

# **Evaluation des progrès du client**

Bien que des évaluations qualitatives soient un bon indicateur des progrès du client, ces évaluations peuvent ne pas être exécutées fréquemment. Par exemple, une évaluation CSN peut être exécutée tous les 90 jours. Pour enregistrer les progrès du client pendant ces périodes intermédiaires, Outcome Management permet à un travailleur social d'enregistrer la progression du client en sélectionnant une valeur de progrès telle que Bon, Mauvais, Excellent. Le travailleur social peut également enregistrer une note de progrès. Une représentation graphique des progrès d'un client en fonction des progrès enregistrés est également disponible. Les valeurs de progrès qui peuvent être sélectionnées par un travailleur social sont configurables dans l'administration Outcome Management.

Les progrès peuvent être enregistrés par rapport à un grand nombre d'éléments dans un plan de résultats, à savoir les buts, les objectifs, les facteurs, les services et les actions. Les progrès ne sont pas forcément appropriés pour tous les services ; par exemple, l'enregistrement des progrès par rapport à un service de remboursement du kilométrage ne serait pas approprié. Par conséquent, il existe

dans l'administration de service un paramètre de configuration permettant de déterminer si un travailleur social peut enregistrer des progrès pour un service donné.

## <span id="page-45-0"></span>**Suivi du coût d'activité**

Avec des budgets d'agence toujours en baisse, le suivi des coûts des plans et des activités associées est devenu un aspect essentiel de Outcome Management. Le suivi des coûts permet non seulement à un travailleur social d'identifier facilement les coûts montant en flèche et de prendre les mesures qui s'imposent, mais il permet également de comparer le coût d'un service fourni par un fournisseur à celui d'un autre. Par exemple, un travailleur social peut identifier que les résultats sont les mêmes, que le coût du fournisseur soit élevé ou non.

Pour prendre en charge le suivi des coûts, Outcome Management fournit une fiche de coût indiquant tous les coûts estimés et réels à ce jour impliqués dans la fourniture des actions et des services sur un plan.

Le coût estimé d'une action est déduit du coût estimé spécifié par un travailleur social (le cas échéant) au moment de la création ou il est déduit d'un coût fixe spécifié pour l'action dans l'administration de l'action. Le coût estimé d'un service est déduit du coût estimatif calculé à la création du service. Pour plus d'informations sur la manière dont ce coût est calculé, voir le Guide de gestion de dossiers intégrés Cúram.

Le coût réel d'une action est déduit du coût réel indiqué par un travailleur social lors de l'exécution d'une action, le cas échéant, ou il est déduit du coût fixe configuré pour l'action dans l'administration d'action. Le coût réel d'un service est déduit des paiements effectués à un fournisseur comme indiqué dans le Guide de gestion de dossiers intégrés Cúram. Les actions qui n'ont pas de coût associé ne sont pas indiquées dans la fiche de coût.

La progression de chaque action et service est également affichée. Le statut de l'action ou du service indique au travailleur social que le coût actuel indiqué peut ne pas être le coût final de l'activité. Le coût total estimé et le coût réel total sont également affichés.

### **Outils supplémentaires d'aide pour les travailleurs sociaux**

Les outils supplémentaires suivants sont également disponibles dans Outcome Management. La plupart de ces fonctions sont modélisées sur la fonctionnalité Cúram principale.

#### **Vues récapitulatives du travailleur social**

En raison de la charge de travail élevée des travailleurs sociaux, il leur est souvent difficile d'être constamment au courant des activités qui requièrent une attention immédiate. Pour les aider dans leurs activités quotidiennes, Outcome Management fournit un certain nombre de vues de synthèse et de pages de productivité qui permettent de mettre en évidence les domaines de travail qui ont besoin d'une attention urgente. Par exemple, une révision du plan peut avoir besoin d'être effectuée dans les prochains jours ou être déjà en retard. Cette section présente les fonctionnalités qui aide les travailleurs sociaux à identifier facilement les activités de travail qui doivent être traitées. Les récapitulatifs et les pages de productivité décrites ci-après sont spécifiques à Outcome Management et s'ajoutent à celles disponibles dans d'autres domaines de l'application.

Les récapitulatifs suivants sont disponibles : une vue récapitulative pour identifier les révisions qui doivent être réalisées et sont en retard et une vue récapitulative pour identifier les révisions qui sont actuellement en cours.

Les pages de productivité suivantes sont disponibles : les éléments à achever, les activités à commencer et les éléments dont la date de fin prévue est dépassée. Les pages de productivité se composent de deux parties : un filtre et une liste de résultats. Le filtre permet au travailleur social de spécifier les critères d'affichage des résultats, par exemple, le type d'élément à afficher ou le nombre de jours de retard d'un élément. La première fois que le travailleur social ouvre la page, les filtres doivent être définis. Les filtres sont conservés, de sorte que chaque fois que le travailleur social accède à la page, les filtres sont automatiquement définis avec les précédents paramètres et les résultats de recherche sont renvoyés.

**Prochaines révisions :** Le récapitulatif des prochaines révisions affiche la liste des plans de résultats détenus par le travailleur social actuellement connecté pour lesquels une révision est prévue dans les prochains jours ou est déjà en retard. Le travailleur social peut ainsi identifier les révisions qui doivent être exécutées immédiatement. Le récapitulatif peut être configuré de telle sorte que les révisions renvoyées sont celles qui arrivent à échéance dans un nombre de jours spécifié par l'utilisateur. Par exemple, un travailleur social peut indiquer que toutes les révisions arrivant à échéance dans les 5 prochains jours sont affichées. Il existe également un paramètre de configuration qui détermine si les révisions en retard sont renvoyées. Il existe une configuration par défaut si aucune n'a été enregistrée par le travailleur social. Dans ce cas, les révisions prévues dans un jour sont renvoyées et les révisions en retard sont incluses. Les révisions en retard sont mises en évidence avec leur nombre de jours de retard.

**Révisions en cours :** Le récapitulatif des révisions en cours affiche la liste des révisions qui sont actuellement en cours sur les plans des résultats détenus par l'utilisateur actuellement connecté.

**Eléments à terminer :** La page de productivité des éléments à terminer affiche la liste des éléments (plans, buts, objectifs, services, actions, recommandations et révisions) qui doivent être achevés dans le nombre de jours spécifié. Seuls les éléments associés à un plan dont le travailleur social est le propriétaire ou un membre MDT sur le plan sur lequel l'élément existe, sont renvoyés. Le travailleur social peut définir des filtres pour le type d'éléments affichés et définir le nombre de jours dans lequel les éléments doivent être terminés. Le nombre de jours inclut le jour même. Par exemple, si l'utilisateur indique 2 pour le nombre de jours dans lequel les éléments qui doivent être achevés sont renvoyés, les éléments devant être terminés aujourd'hui et demain sont renvoyés dans les résultats.

**Activités à commencer :** La page de productivité des activités à commencer affiche la liste des activités qui doivent démarrer dans le nombre de jours spécifié. Seules les activités associées à un plan dont le travailleur social est le propriétaire ou un membre MDT sur le plan sur lequel l'élément existe, sont renvoyées. Le travailleur social peut définir un filtre pour le nombre de jours dans lequel les activités doivent commencer. Le nombre de jours inclut le jour même. Par exemple, si l'utilisateur indique 2 pour le nombre de jours dans lequel les activités qui doivent commencer sont renvoyées, les activités devant commencer aujourd'hui et demain sont renvoyées dans les résultats.

**Ancienne date de fin prévue des éléments :** La page de productivité d'ancienne date de fin prévue des éléments affiche la liste des éléments (plans, buts, objectifs, services, actions et révisions) qui ont dépassé leur date de fin d'un nombre spécifié <span id="page-47-0"></span>de jours et n'ont pas encore été mis à jour comme terminés. Seuls les éléments associés à un plan dont le travailleur social est le propriétaire ou un membre MDT sur le plan sur lequel l'élément existe, sont renvoyés. Le travailleur social peut définir le type d'élément et le nombre de jours minimal après la date de fin prévue pour filtrer les éléments renvoyés. Par exemple, si l'utilisateur entre un nombre de jours égal à 3, les éléments ayant dépassé leur date de fin prévue de 3 jours ou plus sont affichés.

#### **Vue Mes plans de résultats**

Un travailleur social peut être le propriétaire et/ou un membre MDT sur de nombreux plans de résultats à la fois. Pour aider le travailleur social à gérer ses plans de résultats, Outcome Management fournit une vue Mes plans de résultats qui affiche la liste des plans de résultats ouverts auxquels le travailleur social participe actuellement, que ce soit en tant que propriétaire ou en tant que membre MDT.

#### **Association des fichiers**

Les pièces jointes dans Outcome Management sont les mêmes que les pièces jointes de dossier. Des fichiers supplémentaires peuvent être joints au plan de résultats et sont accessibles par d'autres utilisateurs du système disposant des droits de sécurité appropriés. Dans les plans de résultats, il est également possible de joindre des fichiers supplémentaires à des services, des recommandations, des actions et des contrats.

#### **Rapport de plan de résultats**

Pour aider un travailleur social à mener des examens et des réunions sur la progression d'un client dans l'obtention de résultats positifs, un rapport de plan de résultats peut être généré. Un travailleur social dispose de deux versions du rapport : un rapport de plan de résultats global et une version abrégée pour les éléments individuels associés au plan.

Lorsqu'il sélectionne la génération du rapport du plan de résultats global, le travailleur social a la possibilité de sélectionner les éléments à inclure dans le rapport, par exemple les buts, les objectifs, les activités et les facteurs. Les éléments que le travailleur social peut sélectionner sont basés sur les éléments de contenu configurés dans l'application de l'administration. Si le travailleur social ne sélectionne aucun élément à imprimer, le document généré contiendra une table des matières et une section de présentation indiquant les détails du plan de résultats et les clients sur le plan de résultats. En fonction des éléments sélectionnés par le travailleur social, le document peut également contenir des informations détaillées sur les buts, objectifs, facteurs, évaluations, etc., qui sont associés au plan.

Le travailleur social a également la possibilité de générer un rapport pour un élément individuel associé au plan, par exemple un but. Le rapport contient des détails relatifs à l'élément sélectionné, par exemple, des progrès, des révisions, des notes, etc. Cette option d'impression est disponible pour les buts, objectifs, facteurs, évaluations, révisions, services, actions, recommandations, fiches de coût, journaux de contact et visites associés à un plan.

#### **Gestion de correspondances**

Une correspondance peut être envoyée à ou par de l'agence à l'aide de la norme Cúram Communications. Les communications peuvent être réalisées sur papier, par téléphone ou par courrier électronique. La fonctionnalité de communication peut être intégrée à des modèles Microsoft Word ou XSL, ou à des serveurs de messagerie électronique.

<span id="page-48-0"></span>Comme indiqué dans la section [«Recommandation d'un client pour un service», à](#page-33-0) [la page 24,](#page-33-0) un travailleur social peut également envoyer des lettres de recommandation au client et au fournisseur associés à la recommandation ou il peut leur envoyer à une date ultérieure. Une fois que la recommandation a été créée, le travailleur peut imprimer les lettres et les poster pour un client ou un fournisseur.

### **Enregistrement de notes**

Les notes fournissent des renseignements supplémentaires sur un élément d'un plan de résultats. Des notes peuvent être ajoutées à un plan de résultats, une évaluation, un service, une action, une recommandation, un facteur, un objectif et un but. Une note est saisie sous la forme d'un texte libre. Elle peut être hiérarchisée et se voir attribuer une note de sensibilité afin que la remarque ne soit accessible que par certains utilisateurs. Une note ne peut pas être écrasée une fois qu'elle a été créée sur le système. Lorsqu'une note est modifiée, le système conserve l'historique de la note, qui inclut chaque version d'une note, l'heure et la date de saisie de la note sur le système ainsi que l'utilisateur à l'origine des modifications de la note.

#### **Dossiers associés**

Une association de dossiers est un lien entre un plan de résultats et un dossier intégré. Les associations de dossiers peuvent être créées manuellement par un travailleur social ou automatiquement lors du traitement d'un dossier. Une relation peut être créée manuellement entre deux dossiers pour de nombreuses raisons. Par exemple, un dossier de protection de l'enfance peut être associé à un plan de résultats de retour au foyer. Certaines relations sont créées automatiquement lors du traitement du dossier, par exemple, lorsqu'un plan de résultats est créé à partir d'un dossier intégré, un enregistrement d'association de dossiers est créé entre le plan de résultats et le dossier intégré.

# **Achèvement du plan de résultats**

L'achèvement d'un plan de résultats implique d'examiner chaque élément du plan de résultats et de déterminer si un résultat positif a été atteint lors de son exécution. Des actions, services, buts et objectifs peuvent être achevés à tout moment lorsque le plan est ouvert mais doivent être achevés avant la clôture du plan de résultats.

### **Achèvement d'actions et de services**

L'achèvement d'une action ou d'un service indique que le client ne participera plus à cette action ou à ce service, c'est-à-dire que le service ou l'action est terminé. Lors de l'achèvement d'une action ou d'un service, les résultats suivants peuvent être enregistrés : réussite ou échec, c'est-à-dire si le service ou l'action a réussi à répondre aux besoins du client. Si le service ou l'action n'a pas abouti, une raison doit être spécifiée pour indiquer pourquoi. L'indication du résultat d'un service ou d'une action permet de déterminer la progression d'un client sur un plan et permet d'identifier si le service ou l'action doit être utilisée à l'avenir pour tenter de répondre aux besoins des clients.

Lors de l'achèvement d'une action, le travailleur social peut également spécifier le coût réel de l'action. Le coût réel de l'action peut être spécifié si l'action a été configurée de sorte que les coûts estimés et réels peuvent être spécifiés par un utilisateur.

### <span id="page-49-0"></span>**Achèvement et enregistrement de résultats pour des buts et des objectifs**

Comme les actions et les services, les buts et les objectifs peuvent être achevés. L'achèvement de buts et d'objectifs indique si le client a obtenu un résultat positif pour les buts et objectifs définis pour lui. Si le but ou l'objectif n'a pas abouti, une raison doit être spécifiée pour indiquer pourquoi. L'indication des résultats des objectifs sert d'indicateur des progrès d'un client vers l'obtention de son objectif global. Par exemple, si un client à un objectif "Rester clean et sobre", il est peu probable qu'un client atteigne son objectif d'autosuffisance si cet objectif n'est pas atteint. L'indication du résultat d'un but identifie le succès global du client impliqué dans le processus de planification.

### **Clôture du plan de résultats**

Un plan de résultats peut être clôturé à tout moment. Toutefois, il est recommandé de la clôturer uniquement lorsque tous les buts et objectifs dans le plan de résultats ont obtenu un résultat déterminé, à savoir si le résultat a été atteint ou non. Une fois clôturé, le statut du plan de résultats passe de 'ouvert' à l'état 'clôturé'.

# **Conclusion**

# **Récapitulatif des concepts principaux**

Voici un récapitulatif des concepts principaux traités dans ce guide :

- v L'objectif de Outcome Management est d'aider les clients et les familles à atteindre des résultats positifs. Pour atteindre cet objectif, les agences identifient la cause première des besoins du client et répondent à ces besoins à d'aide de l'évaluation et de la planification en cours.
- v Cúram Outcome Management appuie cet objectif grâce à des outils d'évaluation et de planification permettant d'identifier les besoins du client et de générer des plans d'activités pour répondre aux besoins identifiés. Ces plans sont générés en collaboration avec le client et avec des équipes pluridisciplinaires qui peuvent fournir une expertise dans une grande variété de disciplines.
- v Les activités devraient être surveillées et gérées afin de s'assurer qu'elles sont de haute qualité et que les attentes du client sont satisfaites.
- Des résultats positifs sont atteints grâce à la surveillance constante des progrès du client à l'aide de réévaluations, de révisions, d'enregistrement des progrès et de rapports.

# <span id="page-50-0"></span>**Remarques**

Le présent document peut contenir des informations ou des références concernant certains produits, logiciels ou services IBM non annoncés dans ce pays. Pour plus de détails, référez-vous aux documents d'annonce disponibles dans votre pays, ou adressez-vous à votre partenaire commercial IBM. Toute référence à un produit, logiciel ou service IBM n'implique pas que seul ce produit, logiciel ou service puisse être utilisé. Tout autre élément fonctionnellement équivalent peut être utilisé, s'il n'enfreint aucun droit d'IBM. Il est de la responsabilité de l'utilisateur d'évaluer et de vérifier lui-même les installations et applications réalisées avec des produits, logiciels ou services non expressément référencés par IBM. IBM peut détenir des brevets ou des demandes de brevet couvrant les produits mentionnés dans le présent document. La remise de ce document ne vous accorde aucune licence pour ces brevets. Si vous désirez recevoir des informations concernant l'acquisition de licences, veuillez en faire la demande par écrit à l'adresse suivante :

IBM Director of Licensing

IBM Corporation

North Castle Drive

Armonk, NY 10504-1785

U.S.A.

Pour le Canada, veuillez adresser votre courrier à :

IBM Director of Commercial Relations

IBM Canada Ltd

3600 Steeles Avenue East

Markham, Ontario

L3R 9Z7 Canada

Les informations sur les licences concernant les produits utilisant un jeu de caractères double octet peuvent être obtenues par écrit à l'adresse suivante :

Intellectual Property Licensing

Legal and Intellectual Property Law.

IBM Japan Ltd.

19-21, Nihonbashi-Hakozakicho, Chuo-ku

Tokyo 103-8510, Japon

Le paragraphe suivant ne s'applique ni au Royaume-Uni, ni dans aucun autre pays dans lequel il serait contraire aux lois locales. LE PRESENT DOCUMENT EST LIVRE EN L'ETAT SANS AUCUNE GARANTIE EXPLICITE OU IMPLICITE. IBM DECLINE NOTAMMENT TOUT RESPONSABILITE RELATIVE A CES INFORMATIONS EN CAS DE CONTREFACON AINSI QU'EN CAS DE DEFAUT D'APTITUDE A L'EXECUTION D'UN TRAVAIL DONNE. Certaines juridictions n'autorisent pas l'exclusion des garanties implicites, auquel cas l'exclusion ci-dessus ne vous sera pas applicable.

Le présent document peut contenir des inexactitudes ou des coquilles. Ce document est mis à jour périodiquement. Chaque nouvelle édition inclut les mises à jour. IBM peut, à tout moment et sans préavis, modifier les produits et logiciels décrits dans ce document.

Les références à des sites Web non IBM sont fournies à titre d'information uniquement et n'impliquent en aucun cas une adhésion aux données qu'ils contiennent. Les éléments figurant sur ces sites Web ne font pas partie des éléments du présent produit IBM et l'utilisation de ces sites relève de votre seule responsabilité.

IBM pourra utiliser ou diffuser, de toute manière qu'elle jugera appropriée et sans aucune obligation de sa part, tout ou partie des informations qui lui seront fournies. Les licenciés souhaitant obtenir des informations permettant : (i) l'échange des données entre des logiciels créés de façon indépendante et d'autres logiciels (dont celui-ci), et (ii) l'utilisation mutuelle des données ainsi échangées, doivent adresser leur demande à :

IBM Corporation

Dept F6, Bldg 1

294 Route 100

Somers NY 10589-3216

U.S.A.

Ces informations peuvent être soumises à des conditions particulières, prévoyant notamment le paiement d'une redevance.

Le programme sous licence décrit dans ce document et tous les éléments sous licence associés sont fournis par IBM selon les termes de l'IBM Customer Agreement, de l'IBM International Program License Agreement ou de tout contrat équivalent.

Les données de performance indiquées dans ce document ont été déterminées dans un environnement contrôlé. Par conséquent, les résultats peuvent varier de manière significative selon l'environnement d'exploitation utilisé. Certaines mesures évaluées sur des systèmes en cours de développement ne sont pas garanties sur tous les systèmes disponibles. En outre, elles peuvent résulter d'extrapolations. Les résultats peuvent donc varier. Il incombe aux utilisateurs de ce document de vérifier si ces données sont applicables à leur environnement d'exploitation.

Les informations concernant des produits non IBM ont été obtenues auprès des fournisseurs de ces produits, par l'intermédiaire d'annonces publiques ou via d'autres sources disponibles.

<span id="page-52-0"></span>IBM n'a pas testé ces produits et ne peut confirmer l'exactitude de leurs performances ni leur compatibilité. Elle ne peut recevoir aucune réclamation concernant des produits non IBM. Toute question concernant les performances de produits non IBM doit être adressée aux fournisseurs de ces produits.

Toute instruction relative aux intentions d'IBM pour ses opérations à venir est susceptible d'être modifiée ou annulée sans préavis et doit être considérée uniquement comme un objectif.

Tous les tarifs indiqués sont les prix de vente actuels suggérés par IBM et sont susceptibles d'être modifiés sans préavis. Les tarifs appliqués peuvent varier selon les revendeurs.

Ces informations sont fournies uniquement à titre de planification. Elles sont susceptibles d'être modifiées avant la mise à disposition des produits décrits.

Le présent document peut contenir des exemples de données et de rapports utilisés couramment dans l'environnement professionnel. Ces exemples mentionnent des noms fictifs de personnes, de sociétés, de marques ou de produits à des fins illustratives ou explicatives uniquement. Toute ressemblance avec des noms de personnes, de sociétés ou des données réelles serait purement fortuite.

#### LICENCE DE COPYRIGHT :

Ces informations contiennent des exemples de programmes d'application en langage source qui illustrent des techniques de programmation sur diverses plateformes d'exploitation. Vous avez le droit de copier, de modifier et de distribuer ces exemples de programmes sous quelque forme que ce soit et sans paiement d'aucune redevance à IBM, à des fins de développement, d'utilisation, de vente ou de distribution de programmes d'application conformes aux interfaces de programmation des plateformes pour lesquels ils ont été écrits ou aux interfaces de programmation IBM. Ces exemples de programmes n'ont pas été rigoureusement testés dans toutes les conditions. Par conséquent, IBM ne peut garantir expressément ou implicitement la fiabilité, la maintenabilité ou le fonctionnement de ces programmes. Les exemples de programmes sont fournis "EN L'ÉTAT", sans garantie d'aucune sorte. IBM décline toute responsabilité relative aux dommages éventuels résultant de l'utilisation de ces exemples de programmes.

Toute copie intégrale ou partielle de ces exemples de programmes et des oeuvres qui en sont dérivées doit inclure une mention de droits d'auteur libellée comme suit :

© (nom de votre société) (année). Des segments de code sont dérivés des exemples de programmes d'IBM Corp.

© Copyright IBM Corp. \_année ou années\_. All rights reserved.

Si vous visualisez ces informations en ligne, il se peut que les photographies et illustrations en couleur n'apparaissent pas à l'écran.

# **Politique de confidentialité**

Les Logiciels IBM, y compris les Logiciels sous forme de services ("Offres Logiciels") peuvent utiliser des cookies ou d'autres technologies pour collecter des informations sur l'utilisation des produits, améliorer l'acquis utilisateur, personnaliser les interactions avec celui-ci, ou dans d'autres buts. Bien souvent,

<span id="page-53-0"></span>aucune information personnelle identifiable n'est collectée par les Offres Logiciels. Certaines Offres Logiciels vous permettent cependant de le faire. Si la présente Offre Logiciels utilise des cookies pour collecter des informations personnelles identifiables, des informations spécifiques sur cette utilisation sont fournies ci-après.

Selon la configuration déployée, la présente Offre Logiciels peut utiliser des cookies de session et des cookies persistants destinés à collecter le nom et le mot de passe des utilisateurs pour les fonctions de gestion des session et d'authentification, pour faciliter l'utilisation des produits, pour la configuration de la connexion unique et/ou pour d'autres fonctions de suivi ou buts fonctionnels. Ces cookies ou d'autres technologies similaires ne peuvent pas être désactivés.

Si les configurations déployées de cette Offre Logiciels vous permettent, en tant que client, de collecter des informations permettant d'identifier les utilisateurs par l'intermédiaire de cookies ou par d'autres techniques, vous devez solliciter un avis juridique sur la réglementation applicable à ce type de collecte, notamment en termes d'information et de consentement.

Pour plus d'informations sur l'utilisation à ces fins des différentes technologies, y compris celle des cookies, consultez les Points principaux de la Déclaration IBM de confidentialité sur Internet à l'adresse [http://www.ibm.com/privacy/fr/fr,](http://www.ibm.com/privacy/fr/fr) la section "Cookies, pixels espions et autres technologies" de la Déclaration IBM de confidentialité sur Internet à l'adresse [http://www.ibm.com/privacy/details/fr/fr,](http://www.ibm.com/privacy/details/fr/fr) ainsi que la page "IBM Software Products and Software-as-a-Service Privacy Statement" à l'adresse http://www.ibm.com/software/info/product-privacy.

### **Marques**

IBM, le logo IBM et ibm.com sont des marques d'International Business Machines Corp. dans de nombreux pays. Les autres noms de produits et de services peuvent être des marques d'IBM ou appartenir à des tiers. La liste actualisée de toutes les marques d'IBM est disponible sur la page Web "Copyright and trademark information" à l'adresse [http://www.ibm.com/legal/us/en/copytrade.shtml.](http://www.ibm.com/legal/us/en/copytrade.shtml)

Microsoft, Word et Outlook sont des marques de Microsoft Corporation aux Etats-Unis et/ou dans certains autres pays.

D'autres sociétés sont propriétaires des autres marques qui pourraient apparaître dans ce document. Les autres noms de sociétés, de produits et de services peuvent appartenir à des tiers.

# IBM.